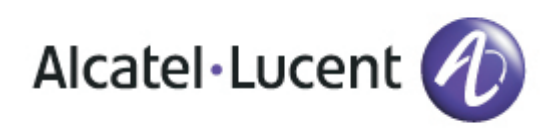

# Alcatel-Lucent OmniTouch™ 8082 My IC Phone

OmniPCX Enterprise

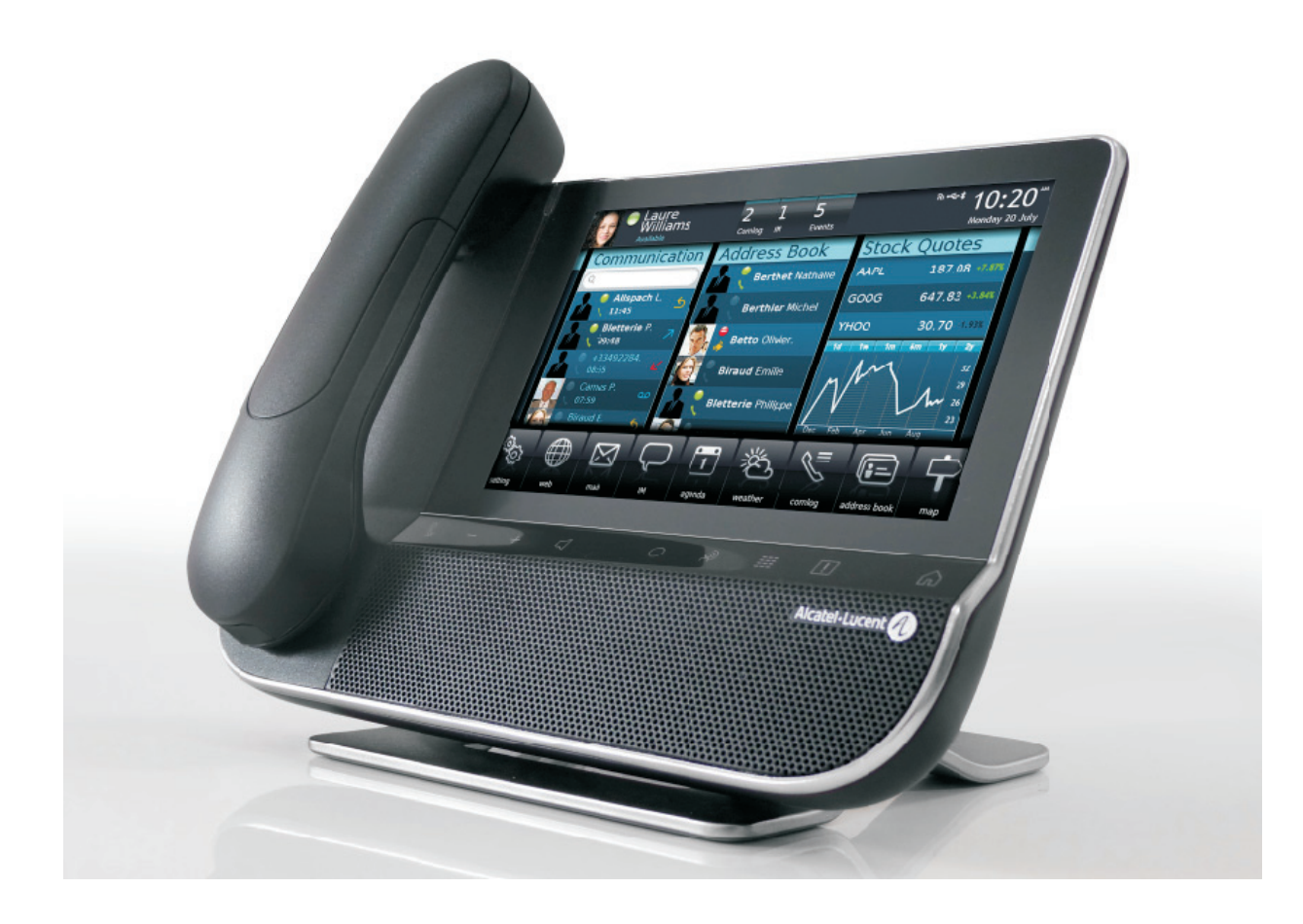

8AL90835DEAAed01

# Bedienungsanleitung

# Einleitung

Wir möchten uns für Ihr Vertrauen beim Kauf Ihres Alcatel-Lucent-Telefons bedanken.

Ihr Alcatel-Lucent bietet mit seinen neuen ergonomischen Eigenschaften alle Vorteile effektiver Kommunikation.

Mit seinem innovativen und qualitativ hochwertigen Design ermöglicht Ihr Alcatel-Lucent-Telefon bessere Kommunikation in Ihrem Unternehmen und ermöglicht Zugriff auf viele Funktionen.

So verwenden Sie diese Anleitung

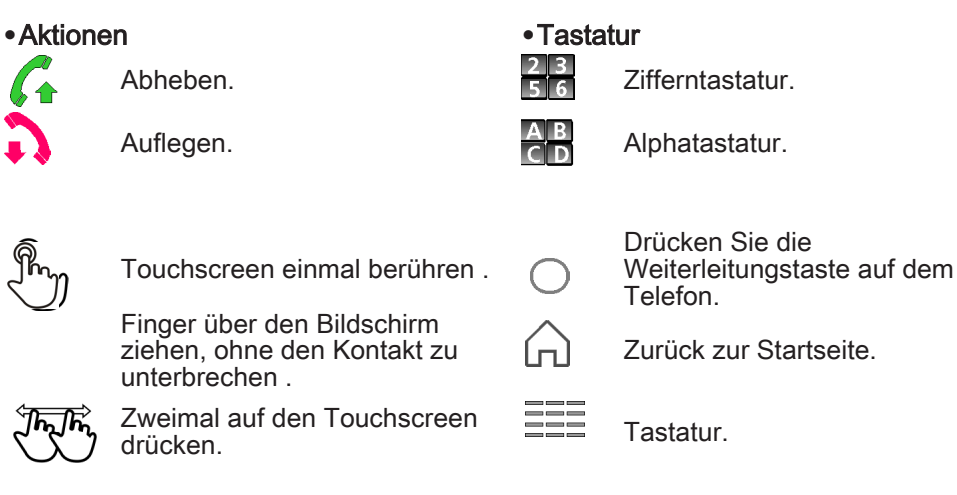

### **•**Audio-Tasten

+

 $\qquad \qquad$ 

Freisprechen.

Telefontaste zum Erhöhen der Klingel-, Handset- oder

Lautsprecherlautstärke.

Telefontaste zum Senken der Klingel-, Handset- oder Lautsprecherlautstärke .

Diesen Symbolen können kleine Icons oder Text hinzugefügt werden.

4

 $\label{eq:2.1} \frac{1}{\sqrt{2}}\int_{\mathbb{R}^3}\frac{1}{\sqrt{2}}\left(\frac{1}{\sqrt{2}}\right)^2\frac{1}{\sqrt{2}}\left(\frac{1}{\sqrt{2}}\right)^2\frac{1}{\sqrt{2}}\left(\frac{1}{\sqrt{2}}\right)^2\frac{1}{\sqrt{2}}\left(\frac{1}{\sqrt{2}}\right)^2.$ 

# Inhaltsverzeichnis

П

**The Co** 

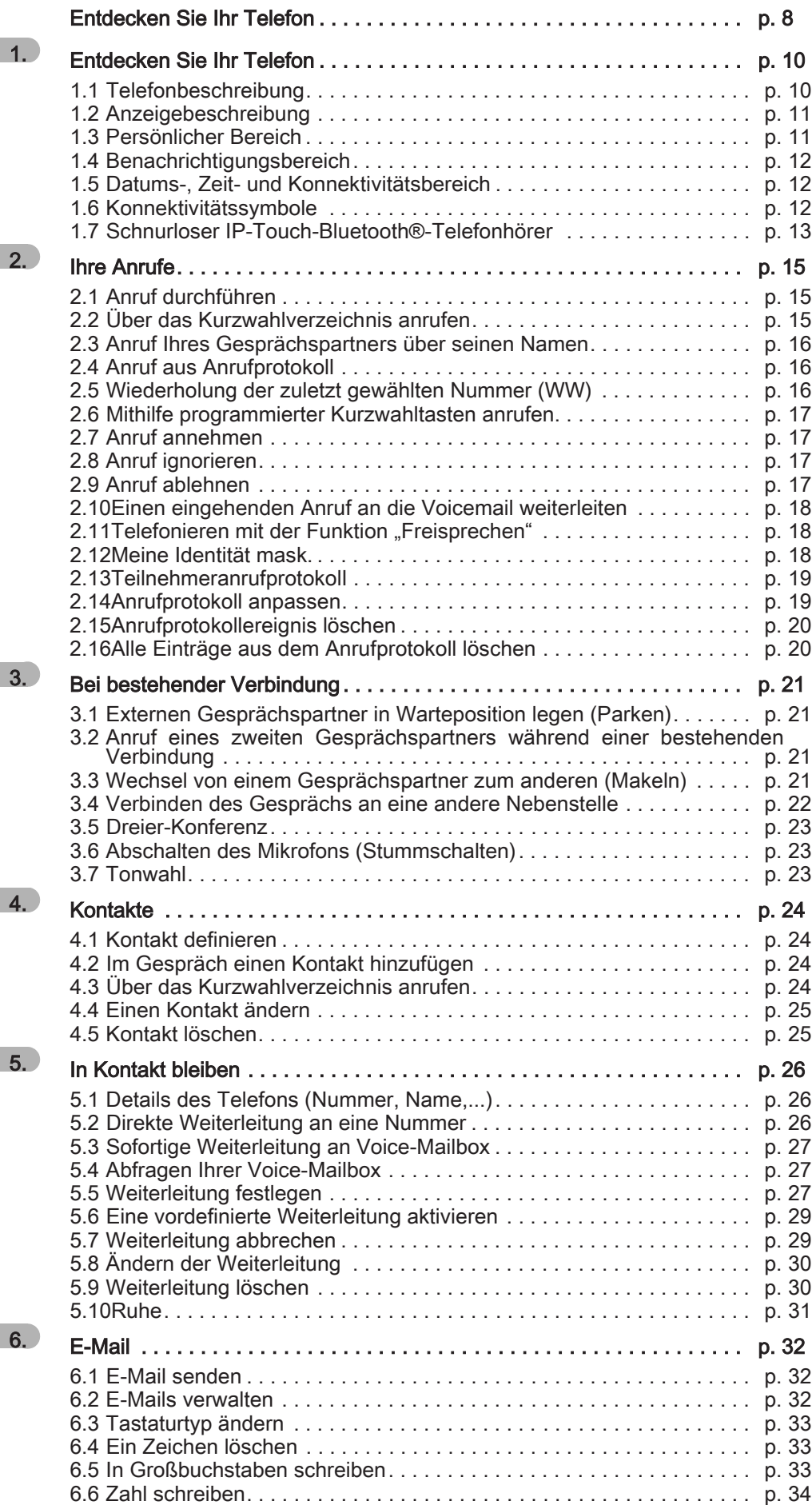

# Inhaltsverzeichnis

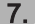

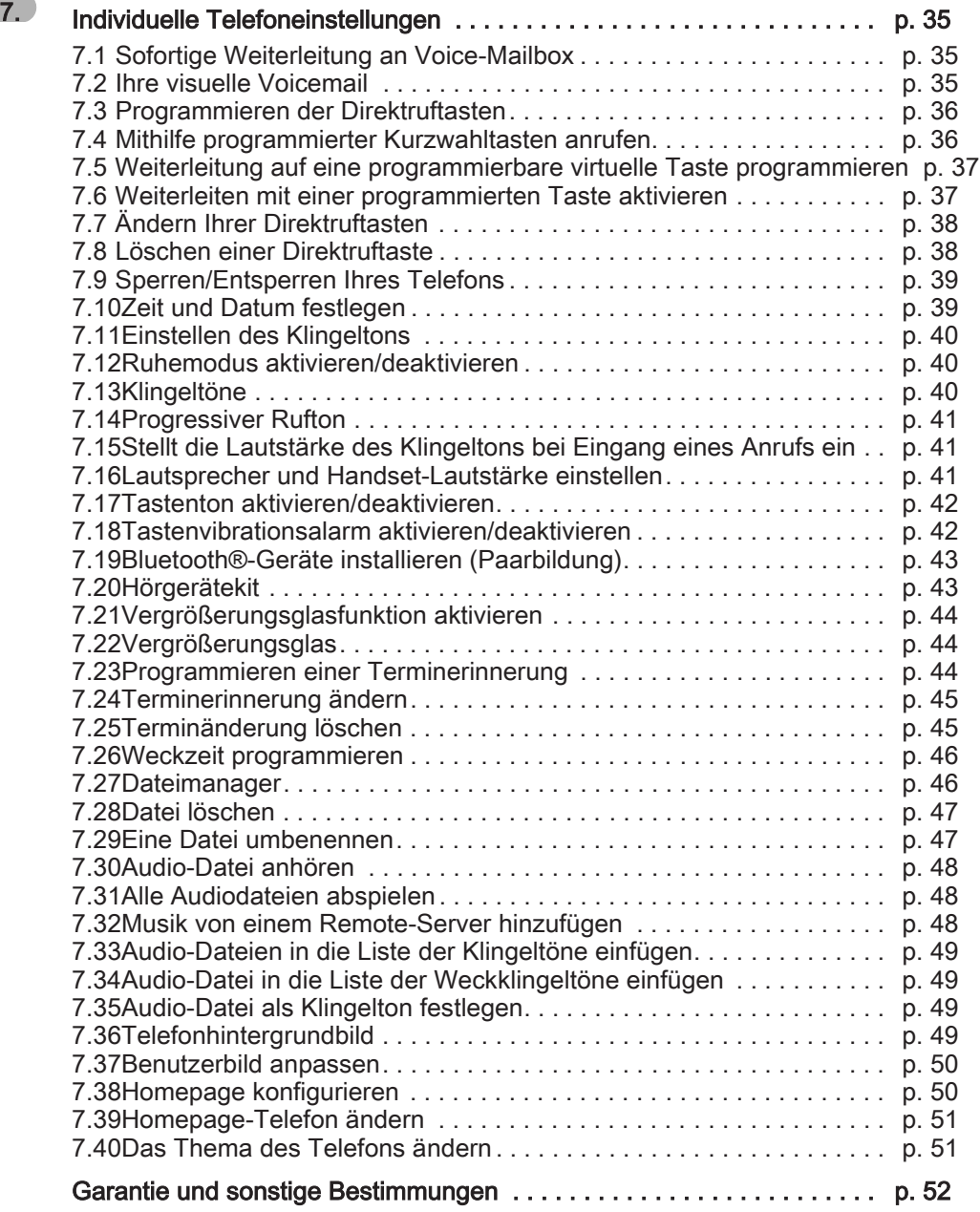

7

 $\label{eq:2.1} \frac{1}{\sqrt{2\pi}}\int_{0}^{\infty}\frac{1}{\sqrt{2\pi}}\left(\frac{1}{\sqrt{2\pi}}\right)^{2\alpha} \frac{1}{\sqrt{2\pi}}\int_{0}^{\infty}\frac{1}{\sqrt{2\pi}}\left(\frac{1}{\sqrt{2\pi}}\right)^{\alpha} \frac{1}{\sqrt{2\pi}}\frac{1}{\sqrt{2\pi}}\int_{0}^{\infty}\frac{1}{\sqrt{2\pi}}\frac{1}{\sqrt{2\pi}}\frac{1}{\sqrt{2\pi}}\frac{1}{\sqrt{2\pi}}\frac{1}{\sqrt{2\pi}}\frac{1}{\sqrt{2\$ 

# Entdecken Sie Ihr Telefon

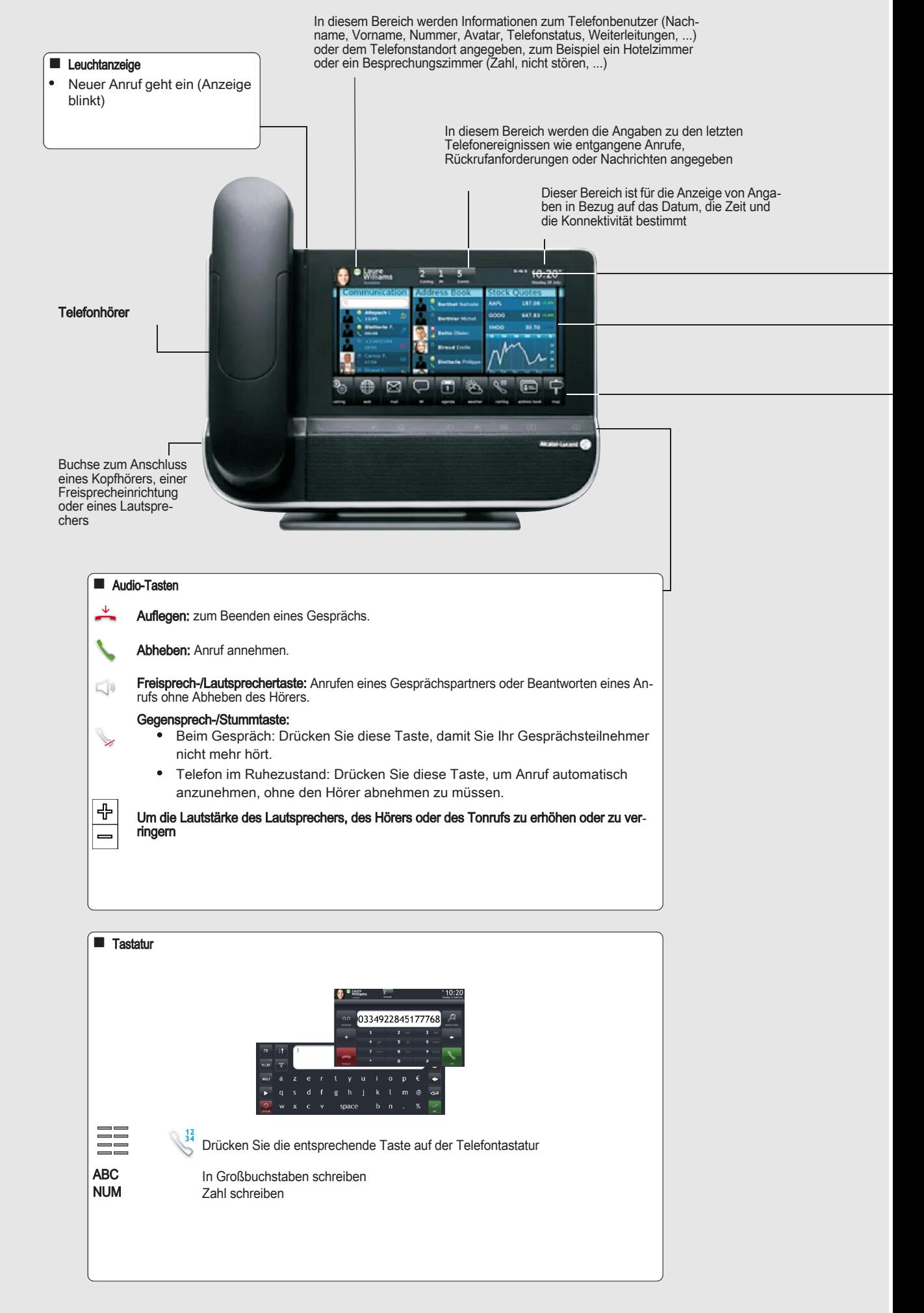

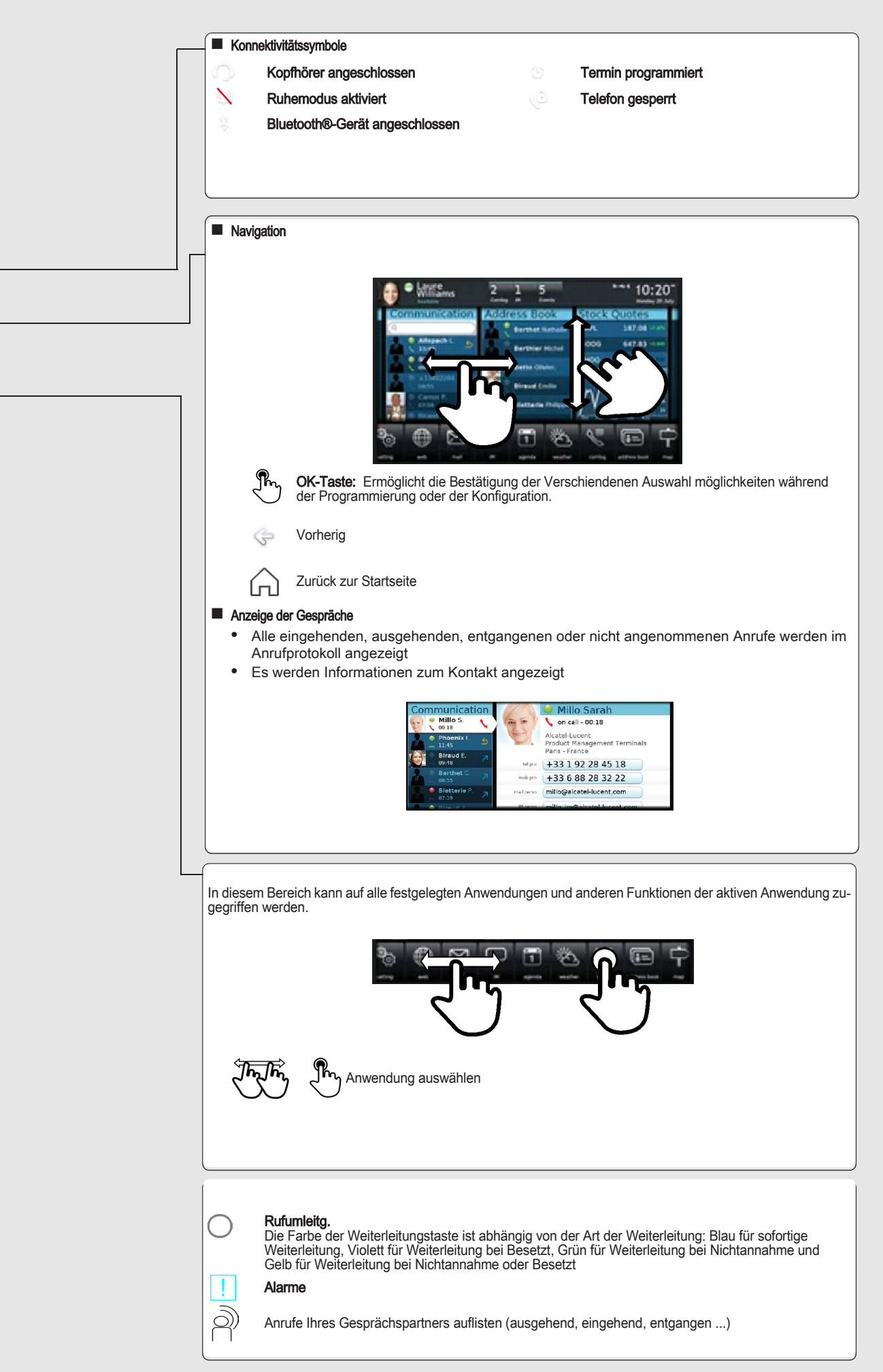

# 1 | Entdecken Sie Ihr Telefon

# <span id="page-9-1"></span><span id="page-9-0"></span>1.1 Telefonbeschreibung

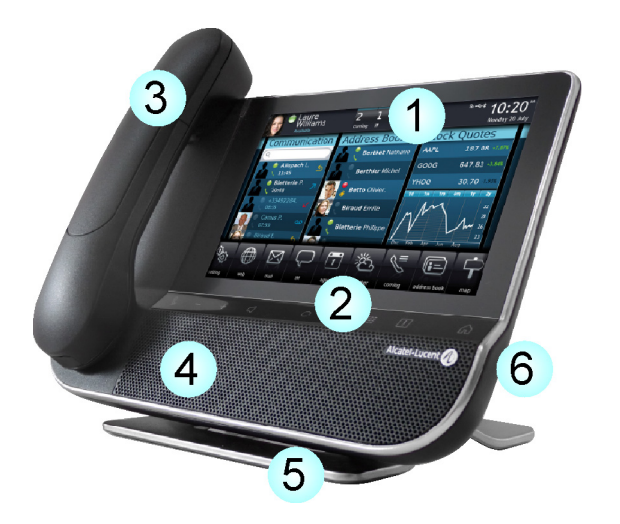

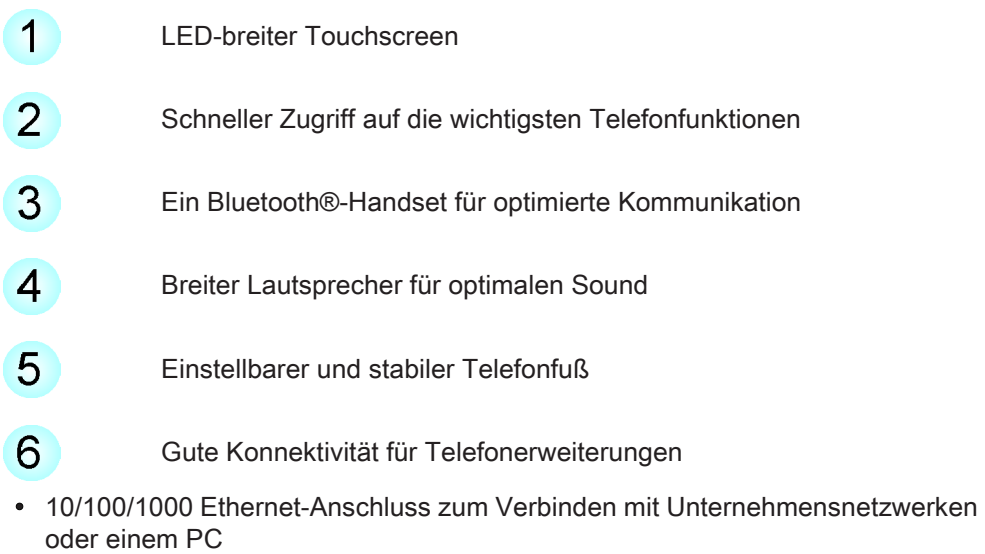

- Bluetooth®
- 2 USB-Anschlüsse
- 1 Mini-USB-Anschluss für eine Tastatur
- 1 RJ9-Anschluss für ein verkabeltes Handset
- Ein 3,5-mm-Headset-Anschluss

# <span id="page-10-0"></span>1.2 Anzeigebeschreibung

1

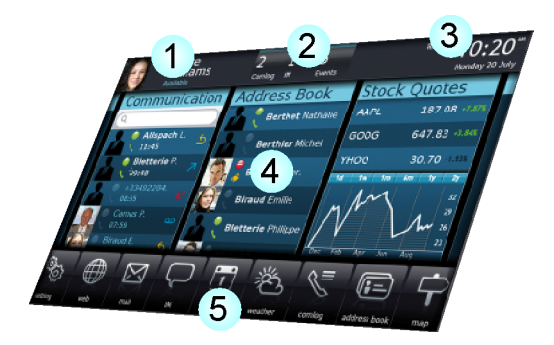

#### Persönlicher Bereich

 $\overline{1}$ 

In diesem Bereich werden Informationen zum Telefonbenutzer (Nachname, Vorname, Nummer, Avatar, Telefonstatus, Weiterleitungen, ...) oder dem Telefonstandort angegeben, zum Beispiel ein Hotelzimmer oder ein Besprechungszimmer (Zahl, nicht stören, ...)

#### $\overline{2}$ Benachrichtigungsbereich

In diesem Bereich werden die Angaben zu den letzten Telefonereignissen wie entgangene Anrufe, Rückrufanforderungen oder Nachrichten angegeben

#### $\overline{3}$ Datums-, Zeit- und Konnektivitätsbereich

Dieser Bereich ist für die Anzeige von Angaben in Bezug auf das Datum, die Zeit und die Konnektivität bestimmt

#### $\overline{4}$ Aktiver Bereich

Dieser Bereich ist für laufende Anwendungen und für Vorschauen ausgewählter Anwendungen nach Benutzer bestimmt

#### $5<sup>5</sup>$ Anwendungsbereich

In diesem Bereich kann auf alle festgelegten Anwendungen und anderen Funktionen der aktiven Anwendung zugegriffen werden

#### <span id="page-10-1"></span>1.3 Persönlicher Bereich

In diesem Bereich werden Informationen zum Telefonbenutzer (Nachname, Vorname, Nummer, Avatar, Telefonstatus, Weiterleitungen, ...) oder dem Telefonstandort angegeben, zum Beispiel ein Hotelzimmer oder ein Besprechungszimmer (Zahl, nicht stören, ...). Es gibt 2 Teile:

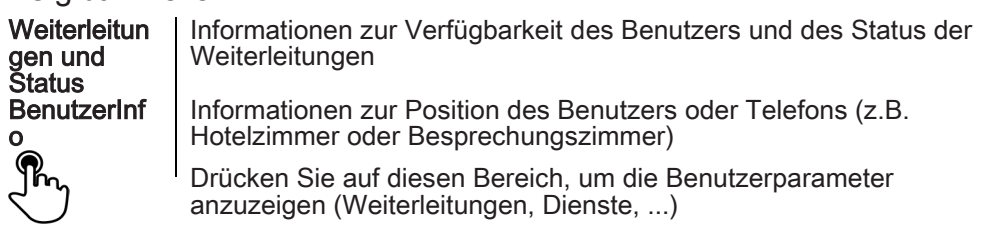

### <span id="page-11-0"></span>1.4 Benachrichtigungsbereich

In diesem Bereich werden die Angaben zu den letzten Telefonereignissen wie entgangene Anrufe, Rückrufanforderungen oder Nachrichten angegeben

Ereignisse sind in chronologischer Reihenfolge sortiert.

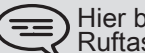

Hier befinden sich auch die speziellen, vom Administrator programmierten Ruftasten (zum Beispiel Notrufe).

#### <span id="page-11-1"></span>1.5 Datums-, Zeit- und Konnektivitätsbereich

Dieser Bereich ist für die Anzeige von Angaben in Bezug auf das Datum, die Zeit und die Konnektivität bestimmt.

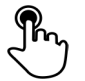

1

Drücken Sie auf diesen Bereich, um die Datums- und Zeiteinstellungen anzuzeigen

#### <span id="page-11-2"></span>1.6 Konnektivitätssymbole

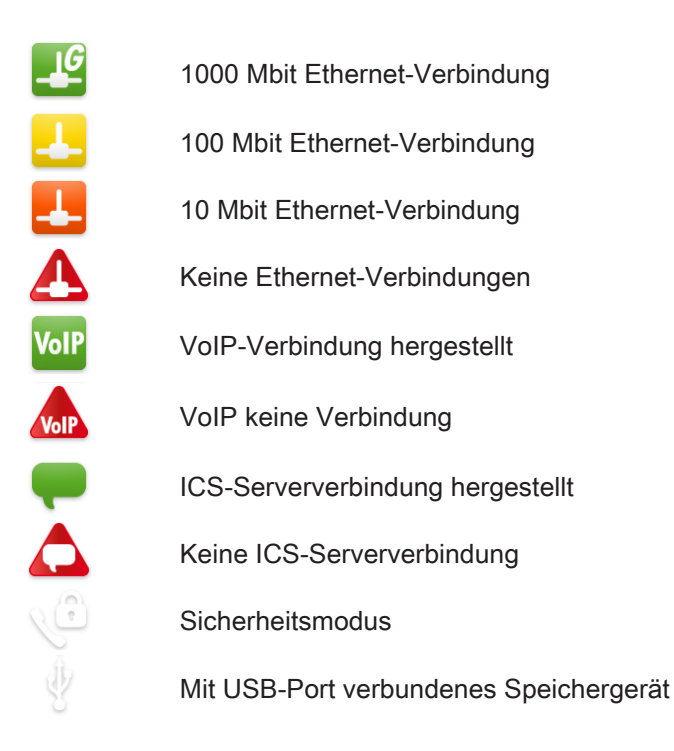

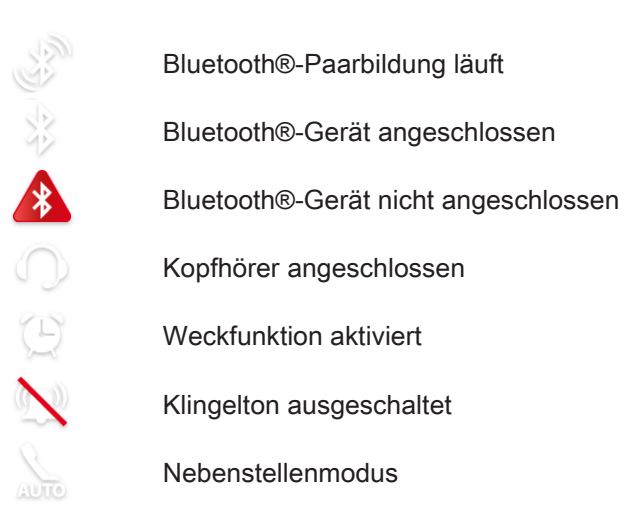

# <span id="page-12-0"></span>1.7 Schnurloser IP-Touch-Bluetooth®-Telefonhörer

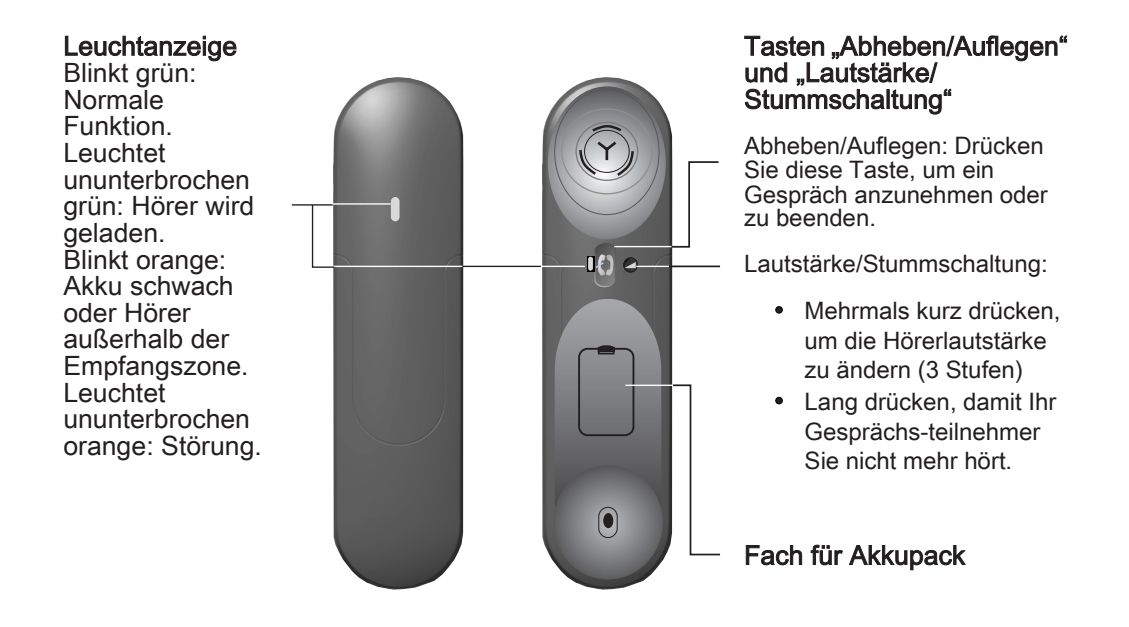

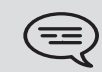

1

Wenn der Bluetooth®-Hörer auf der Basis liegt, brauchen Sie nicht die Taste Abnehmen/Auflegen drücken, um den Anruf anzunehmen oder zu beenden. Nehmen Sie den Bluetooth®-Hörer einfach ab bzw. legen Sie ihn auf.

1 **•**Batterie des Bluetooth®-Hörers einlegen oder auswechseln:

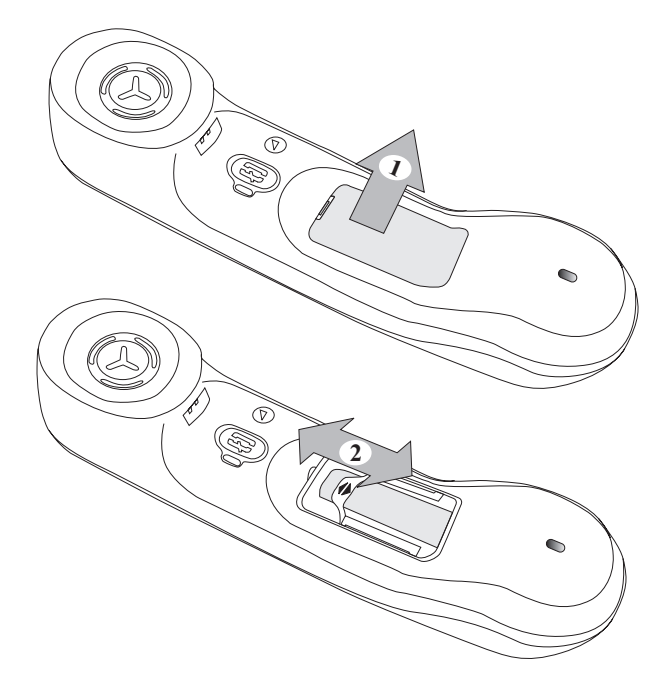

#### **•**Batterie des Bluetooth®-Hörers einlegen oder auswechseln

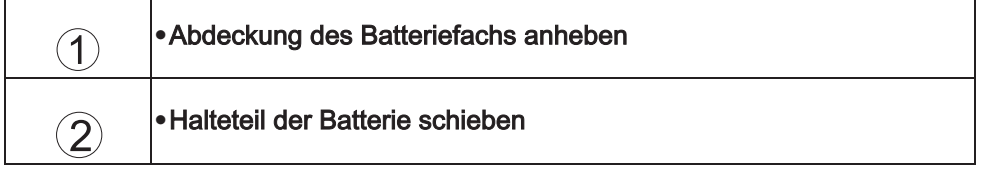

Der Akku wird aufgeladen, wenn sich der Bluetooth®-Hörer auf seiner Basisstation befindet.

# 2 | Ihre Anrufe

<span id="page-14-1"></span><span id="page-14-0"></span>2.1 Anruf durchführen

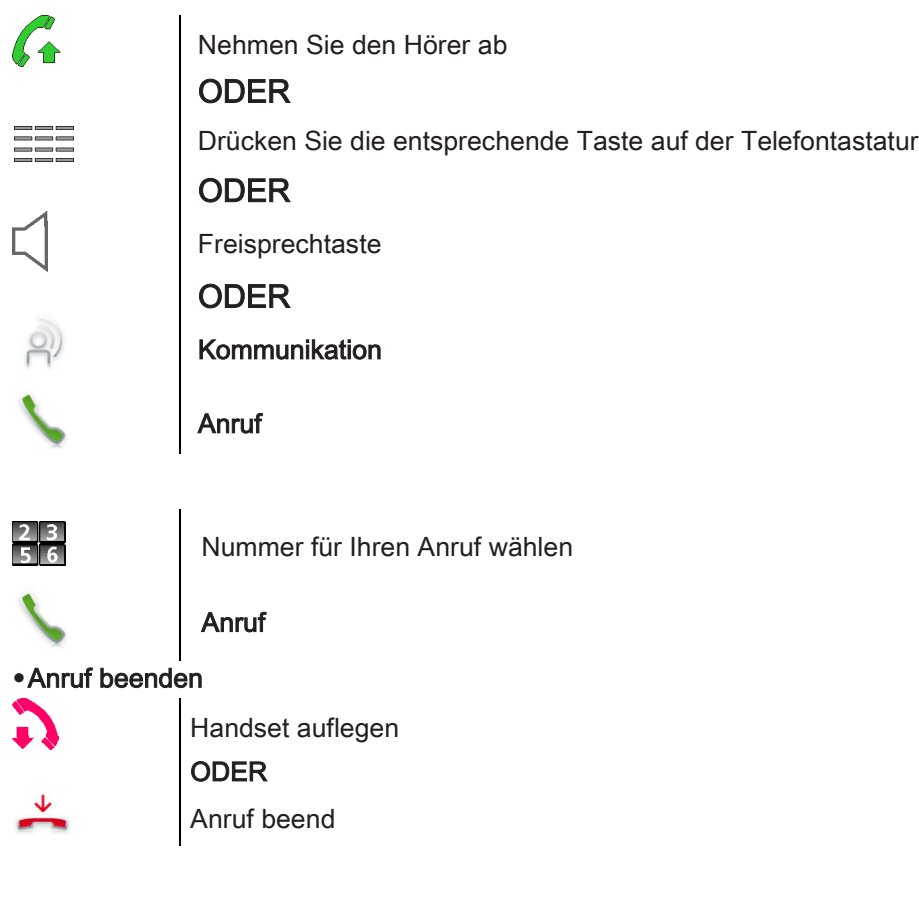

<span id="page-14-2"></span>2.2 Über das Kurzwahlverzeichnis anrufen

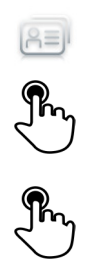

Anwendung auswählen Adressbuch

Gesprächspartner für Anruf auswählen

Es werden Informationen zum Kontakt angezeigt

Auf die Telefonnummer des Kontakts drücken, um ihn anzurufen

Wenn für einen Gesprächspartner viele Nummern gespeichert sind, muss die gewünschte Nummer ausgewählt werden.

# <span id="page-15-0"></span>2.3 Anruf Ihres Gesprächspartners über seinen Namen

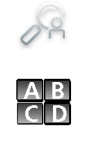

#### Namenwahl

Geben Sie die ersten Buchstaben des Namens, des Namen und Vornamens oder die Initialen Ihres Gesprächpartners ein Die Vor- und Nachnamen der den Suchkriterien entsprechenden Teilnehmer werden automatisch angezeigt

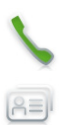

Den gewünschten Gesprächspartner anrufen

Ändern einer Karte im persönlichen Verzeichnis

<span id="page-15-1"></span>2.4 Anruf aus Anrufprotokoll

Alle eingehenden, ausgehenden, entgangenen oder nicht angenommenen Anrufe werden im Anrufprotokoll angezeigt. Der Rückruf kann über das Anrufprotokoll erfolgen.

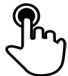

Gesprächspartner für Anruf auswählen

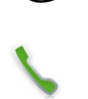

Anruf durchführen : Anruf

Wenn für einen Gesprächspartner viele Nummern gespeichert sind, muss die gewünschte Nummer ausgewählt werden.

# <span id="page-15-2"></span>2.5 Wiederholung der zuletzt gewählten Nummer (WW)

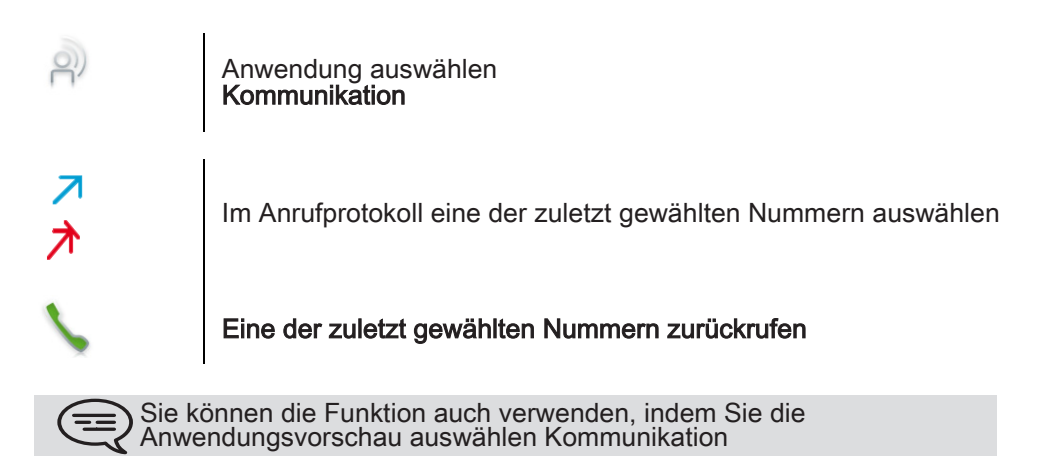

### <span id="page-16-0"></span>2.6 Mithilfe programmierter Kurzwahltasten anrufen

Wenn Sie eine Taste mit der Rufnummer Ihres Anprechpartners belegt haben, brauchen Sie nur die programmierte Taste zu drücken, um ihn anzurufen.

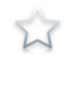

Anwendung auswählen Programmierb Tasten

Die festgelegte Anzeige enthält die vorprogrammierten Tasten

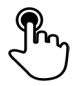

Direktanruftaste drücken (in der Vorschau der programmierbaren Tasten)

Der Anruf wird automatisch ausgeführt

Sie können die Funktion auch verwenden, indem Sie die Anwendungsvorschau auswählen Favoriten

### <span id="page-16-1"></span>2.7 Anruf annehmen

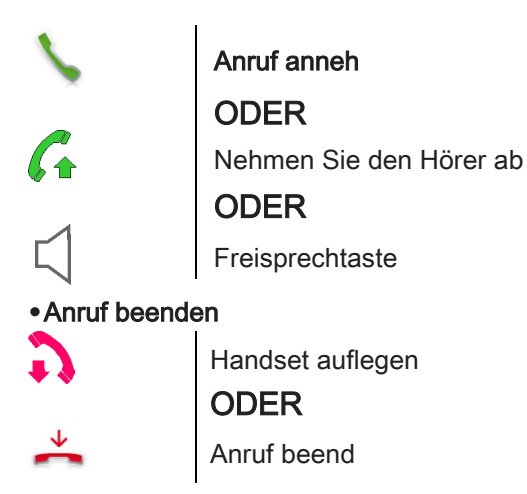

<span id="page-16-2"></span>2.8 Anruf ignorieren

Ein weiterer Anruf wird empfangen:

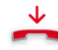

#### Anruf ignorier

Ihr Telefon klingelt nicht mehr, aber Ihr Gesprächspartner hört noch den Rufton

<span id="page-16-3"></span>2.9 Anruf ablehnen

Ein weiterer Anruf wird empfangen:

#### Anruf ablehn

Der Teilnehmer hört einen Besetztton

<span id="page-17-0"></span>Ein weiterer Anruf wird empfangen: Ihr Telefon klingelt.

Der Anruf wird direkt an die Voicemail weitergeleitet  $\rightarrow \infty$ 

<span id="page-17-1"></span>2.11 Telefonieren mit der Funktion "Freisprechen"

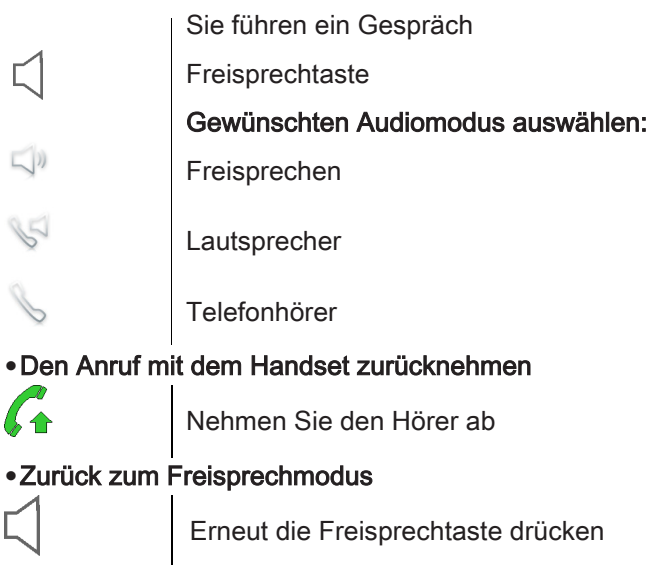

# <span id="page-17-2"></span>2.12 Meine Identität mask.

Sie können Ihre Identität geheimhalten, bevor Sie Ihren Anruf senden.

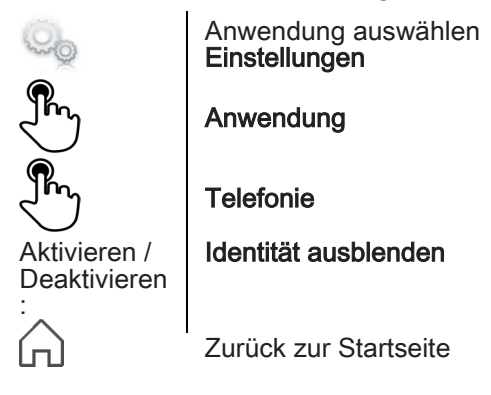

# <span id="page-18-0"></span>2.13 Teilnehmeranrufprotokoll

Sie können die Anrufdetails Ihres Gesprächspartners anzeigen (eingegangene Anrufe, entgangene Anrufe, Rückrufanforderungen, ...).

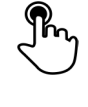

Wählen Sie den Empfänger im Anrufprotokoll aus

#### Kontaktprot.

Anrufe Ihres Gesprächspartners auflisten (ausgehend, eingehend, entgangen ...)

#### <span id="page-18-1"></span>2.14 Anrufprotokoll anpassen

Im Anrufprotokoll können die angezeigten Anrufe entsprechend ihrem Typ gefiltert werden: entgangene Anrufe, Rückrufanforderungen, empfangene Anrufe

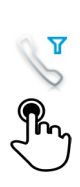

 $\mathcal{Q}$ 

#### Anwendung auswählen Kommunikation

#### Filter

Anzuzeigende Anruftypen auswählen:

- Alle eingehenden Anrufe
- Alle ausgehenden Anrufe
- Alle angenommenen eingehenden Anrufe
- Nicht angenommene eingehende Anrufe
- Angenommene ausgehende Anrufe
- Nicht angenommene ausgehende Anrufe
- Rückrufanforderungen
- Sprachnachrichten
- Alle Ereignisse (alle Anrufe, Nachrichten, E-Mails)
- Instant Messaging
- E-Mails

#### Zurück

Die Anrufprotokollanpassung ist aktiv

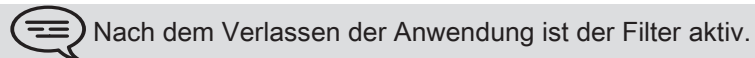

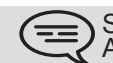

Sie können die Funktion auch verwenden, indem Sie die Anwendungsvorschau auswählen Kommunikation

#### **•**Alle Anrufe anzeigen

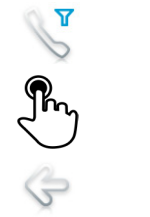

Filter Alle Anrufe

Zurück

# <span id="page-19-0"></span>2.15 Anrufprotokollereignis löschen

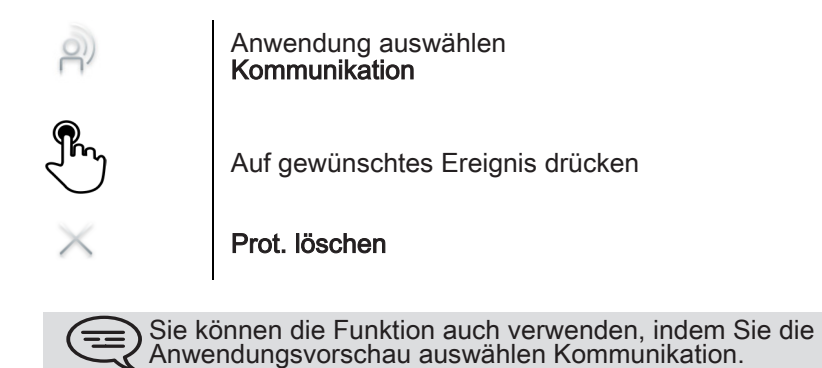

<span id="page-19-1"></span>2.16 Alle Einträge aus dem Anrufprotokoll löschen

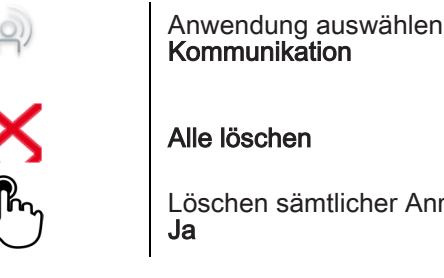

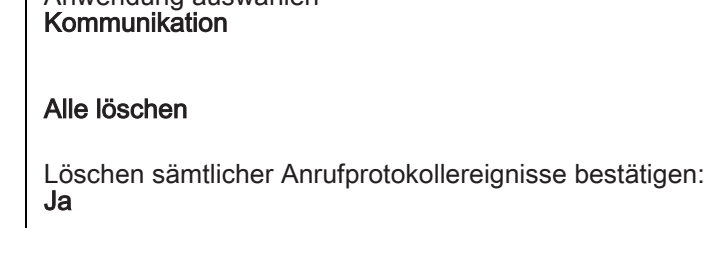

Sie können die Funktion auch verwenden, indem Sie die Anwendungsvorschau auswählen Kommunikation.

# 3 Bei bestehender Verbindung

<span id="page-20-1"></span><span id="page-20-0"></span>3.1 Externen Gesprächspartner in Warteposition legen (Parken)

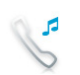

Sie führen ein Gespräch

#### Anruf halt

Ihr Anruf wird gehalten Der Gesprächspartner hört Warteschleifenmusik, bis der Anruf angenommen wird

**•**Zurückholen des auf Halten gelegten Teilnehmers

#### Anruf holen

Sie sind wieder mit Ihrem Gesprächspartner verbunden

<span id="page-20-2"></span>3.2 Anruf eines zweiten Gesprächspartners während einer bestehenden Verbindung

Sie führen ein Gespräch.

Neuer Anruf

Anruf eines zweiten Gesprächspartners während einer bestehenden<br>Verbindung

Anruf

Die erste Verbindung wird gehalten

<span id="page-20-3"></span>3.3 Wechsel von einem Gesprächspartner zum anderen (Makeln)

Sie sprechen gerade mit dem ersten Teilnehmer. Ein zweiter Teilnehmer ist auf Halten gelegt.

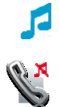

Teilnehmer in Warteschlange auswählen

### Anruf holen

Ihr erster Gesprächspartner wird automatisch in die Warteposition gelegt

# <span id="page-21-0"></span>3.4 Verbinden des Gesprächs an eine andere Nebenstelle

Weiterleitung Ihres Gesprächspartners an einen anderen Anschluss bei bestehender Verbindung.

**•**Sie sprechen gerade mit dem ersten Teilnehmer.

 $\overline{\phantom{a}}$ 

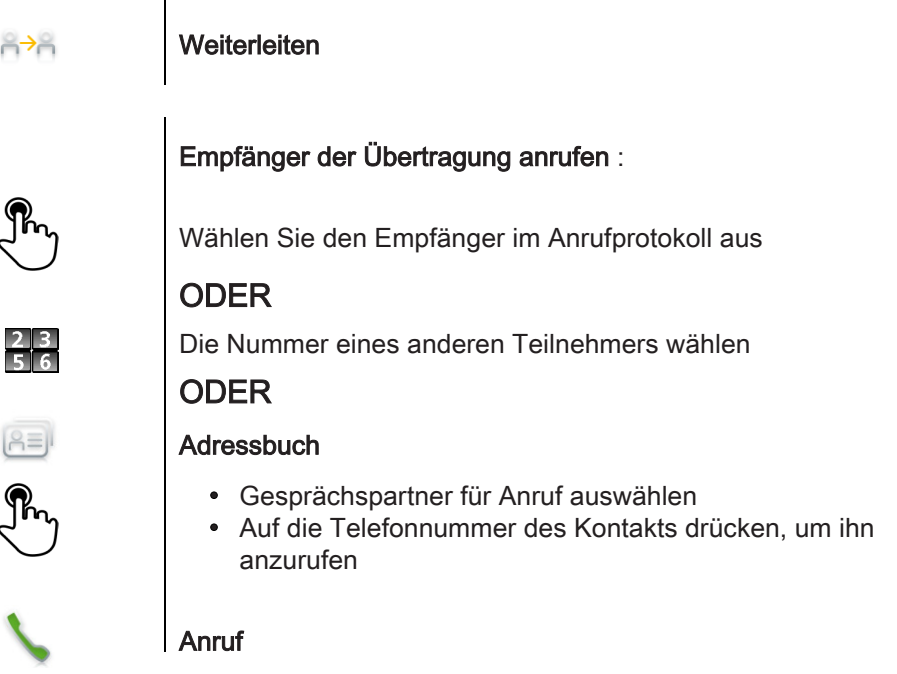

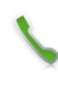

## Weiterleiten

 $\overline{1}$ 

Die beiden Teilnehmer werden miteinander verbunden.

**•**Sie sprechen gerade mit dem ersten Teilnehmer. Ein zweiter Teilnehmer ist auf Halten gelegt. Der erste Teilnehmer soll mit dem zweiten kommunizieren.

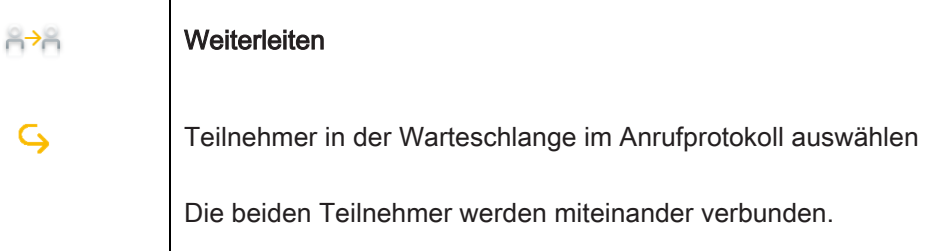

# <span id="page-22-0"></span>3.5 Dreier-Konferenz

Sie sprechen gerade mit dem ersten Teilnehmer. Ein zweiter Teilnehmer ist auf Halten gelegt.

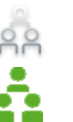

#### Konferenz

Den Teilnehmer in der Warteschlange auswählen, der in die Konferenz eingefügt werden soll Sie befinden sich in einer Konferenz

Bei dem Gepräch haben Sie folgende Möglichkeiten:

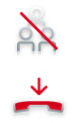

Konf. beend Beenden sämtlicher Gespräche

Anruf beend Beenden der Konferenz und Wiederaufnahme des Gesprächs mit Ihrem ersten Gesprächspartner

# <span id="page-22-1"></span>3.6 Abschalten des Mikrofons (Stummschalten)

Während eines Gesprächs soll der Teilnehmer Sie nicht hören können.

Drücken Sie auf Ihrem Telefon die Taste Mute/Interphony

Der Stummschaltungsmodus ist aktiviert (Die Taste leuchtet blau) Der Teilnehmer hört Sie nicht mehr Drücken Sie nochmals diese Taste, um zum Normalmodus

# <span id="page-22-2"></span>3.7 Tonwahl

Bei bestehender Verbindung müssen Sie manchmal in MFV senden, z.B. zur Steuerung eines Voice-Mail-Servers einer automatischen Vermittlung oder eines fernabgefragten Anrufbeantworters.

Wenn DTMF standardgemäß im System aktiviert ist:

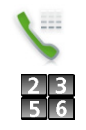

### Tastatur

zurückzukehren

Geben Sie die notwendigen Codes ein

Wenn DTMF standardgemäß nicht im System aktiviert ist:

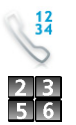

### MFV senden

Geben Sie die notwendigen Codes ein

Die Funktion wird bei Ende der Verbindung automatisch aufgehoben.

# 4 Kontakte

<span id="page-23-1"></span><span id="page-23-0"></span>4.1 Kontakt definieren

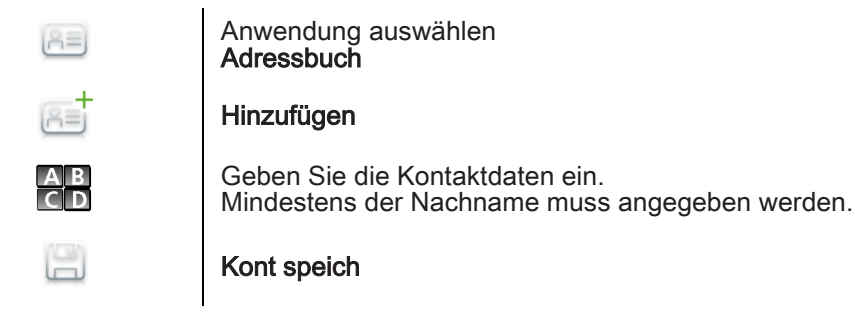

<span id="page-23-2"></span>4.2 Im Gespräch einen Kontakt hinzufügen

Sie sind im Gespräch mit einem Teilnehmer und möchten ihn in Ihre Kontaktliste aufnehmen.

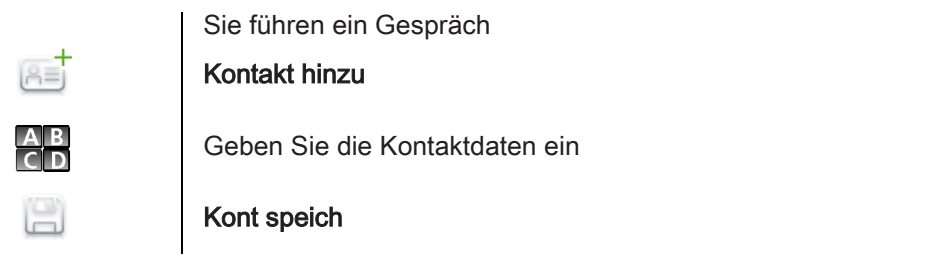

Wenn Sie nicht genug Zeit haben, um die Kontaktdaten einzugeben,<br>X können Sie dies später tun, indem Sie den Kontakt ensprechend<br>ändern.  $=$ 

# <span id="page-23-3"></span>4.3 Über das Kurzwahlverzeichnis anrufen

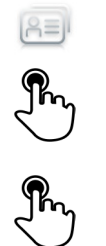

Anwendung auswählen Adressbuch

Gesprächspartner für Anruf auswählen

Es werden Informationen zum Kontakt angezeigt

Auf die Telefonnummer des Kontakts drücken, um ihn anzurufen

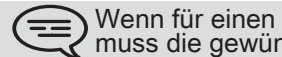

Wenn für einen Gesprächspartner viele Nummern gespeichert sind, muss die gewünschte Nummer ausgewählt werden.

## <span id="page-24-0"></span>4.4 Einen Kontakt ändern

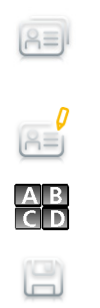

Anwendung auswählen Adressbuch Den zu verändernden Kontakt auswählen Bearbeiten

Geben Sie die Kontaktdaten ein

Kont speich

#### <span id="page-24-1"></span>4.5 Kontakt löschen

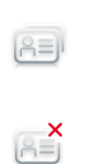

Anwendung auswählen Adressbuch Wählen Sie den zu löschenden Kontakt aus Löschen

Wählen Ja

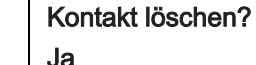

# 5 In Kontakt bleiben

<span id="page-25-1"></span><span id="page-25-0"></span>5.1 Details des Telefons (Nummer, Name,...)

Weitere Angaben zur Durchwahlnummer, zur Position, ...

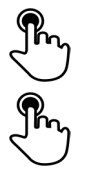

Auf den Informationsabschnitt in der oberen linken Ecke der Anzeige drücken

#### **BenutzerInfo**

Es können persönliche Angaben angezeigt werden, zum Beispiel die Telefonnummer, der Name der Registrierung, die Position des Telefons, ...

<span id="page-25-2"></span>5.2 Direkte Weiterleitung an eine Nummer

Als Ziel kann dabei eine private Festnetznummer, ein Handy, ein Autotelefon, eine Voice-Mailbox oder auch eine Nebenstelle (Vermittlung usw.) angegeben werden.

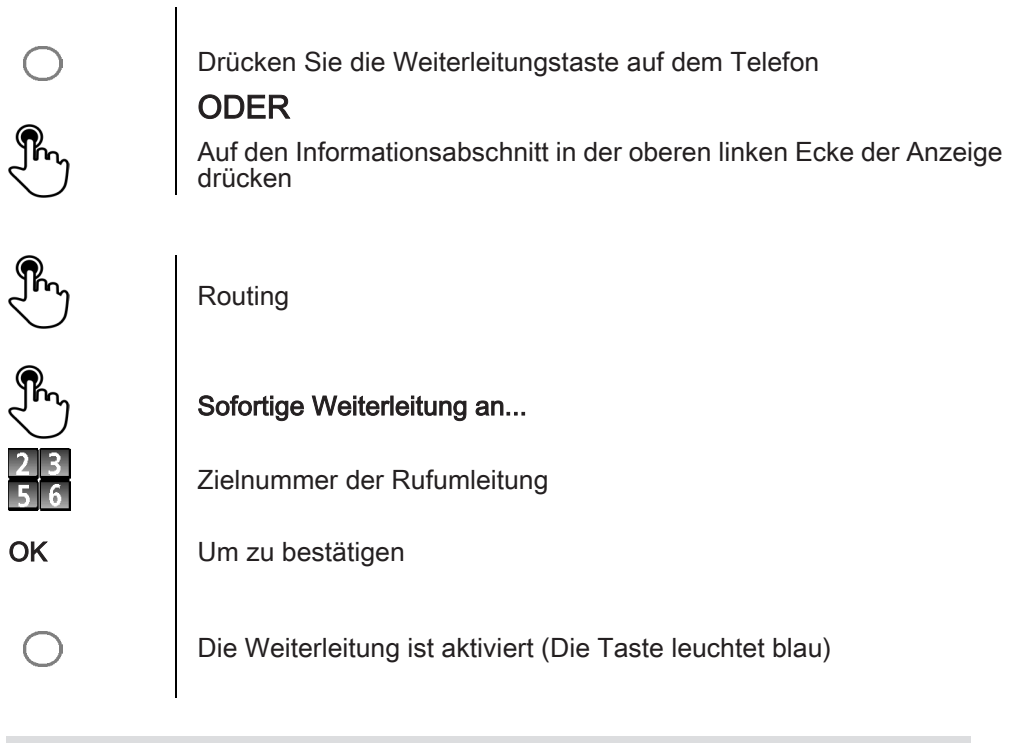

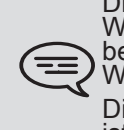

Die Farbe der Weiterleitungstaste ist abhängig von der Art der<br>Weiterleitung: Blau für sofortige Weiterleitung, Violett für Weiterleitung<br>bei Besetzt, Grün für Weiterleitung bei Nichtannahme und Gelb für Weiterleitung bei Nichtannahme oder Besetzt.

Die Weiterleitungstaste leuchtet nicht, wenn keine Weiterleitung aktiviert ist.

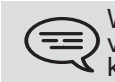

Wenn Sie eine Weiterleitung erstellen, wird sie in die Liste der verfügbaren Weiterleitungen eingefügt, um wiederverwendet werden zu können.

# <span id="page-26-0"></span>5.3 Sofortige Weiterleitung an Voice-Mailbox

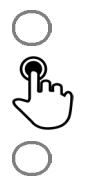

Drücken Sie die Weiterleitungstaste auf dem Telefon

#### Voicemail

Die Weiterleitung ist aktiviert (Die Taste leuchtet auf)

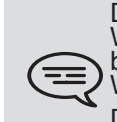

Die Farbe der Weiterleitungstaste ist abhängig von der Art der Weiterleitung: Blau für sofortige Weiterleitung, Violett für Weiterleitung bei Besetzt, Grün für Weiterleitung bei Nichtannahme und Gelb für Weiterleitung bei Nichtannahme oder Besetzt .

Die Weiterleitungstaste leuchtet nicht, wenn keine Weiterleitung aktiviert ist.

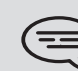

Wenn Sie eine Weiterleitung erstellen, wird sie in die Liste der verfügbaren Weiterleitungen eingefügt, um wiederverwendet werden zu können.

#### <span id="page-26-1"></span>5.4 Abfragen Ihrer Voice-Mailbox

 $\Omega$ 

Drücken Sie auf der Homepage die Voicemail-Taste

Folgen Sie den Anweisungen der Bedienerführung

#### <span id="page-26-2"></span>5.5 Weiterleitung festlegen

Es können verschiedene Arten von Weiterleitungen definiert werden.

#### • Direkte Weiterleitung an eine Nummer

Alle Anrufe werden an ein anderes Telefon weitergeleitet

- Weiterleitung bei Besetzt Ihre Gesprächspartner können so einen anderen Anschluss erreichen, wenn Sie bereits im Gespräch sind.
- Weiterleitung bei Nichtannahme Wenn Sie nicht anwesend sind, werden all Ihre Anrufe an die Nummer Ihrer Wahl weitergeleitet (verzögerte Weiterleitung bei 'keine Antwort')
- Weiterleitung bei Besetzt oder Nichtannahme Wenn Sie nicht anwesend sind oder sich bereits in einem Gespräch befinden, werden all Ihre Anrufe an die Nummer Ihrer Wahl weitergeleitet (verzögerte Weiterleitung bei 'keine Antwort' oder 'belegt')
- Sofortige Weiterleitung an Voice-Mailbox

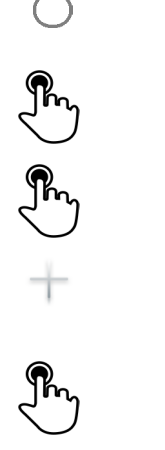

Drücken Sie die Weiterleitungstaste auf dem Telefon

### ODER

Auf den Informationsabschnitt in der oberen linken Ecke der Anzeige drücken

### Routing

#### Routing hinzu

Wählen Sie die zu programmierende Weiterleitung aus

- Sofortige Weiterleitung an...
- FWD\_ON\_NO\_REPLY
- FWD\_ON\_BUSY
- FWD\_ON\_BUSY\_OR\_NO\_REPLY
- **Voicemail**

#### **Weiter**

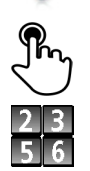

Bestimmen, wohin Sie die Anrufe weiterleiten möchten: Partner, Operator, Voicemail, Mobiltelefon oder direkt eingegebene Nummer

Wo angebracht wählen Sie die Nummer des Zielapparats

**OK** 

Speichern Sie die Weiterleitung Die Weiterleitung wird in die Liste der vordefinierten Weiterleitungen eingefügt

Die Weiterleitung ist aktiviert (Die Taste leuchtet auf)

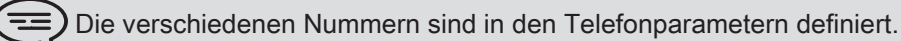

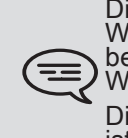

Die Farbe der Weiterleitungstaste ist abhängig von der Art der<br>Weiterleitung: Blau für sofortige Weiterleitung, Violett für Weiterleitung<br>bei Besetzt, Grün für Weiterleitung bei Nichtannahme und Gelb für Weiterleitung bei Nichtannahme oder Besetzt.

Die Weiterleitungstaste leuchtet nicht, wenn keine Weiterleitung aktiviert ist.

## <span id="page-28-0"></span>5.6 Eine vordefinierte Weiterleitung aktivieren

 $\overline{1}$ 

Es können vordefinierte Weiterleitungen bzw. bereits erstellte Weiterleitungen aktiviert werden.

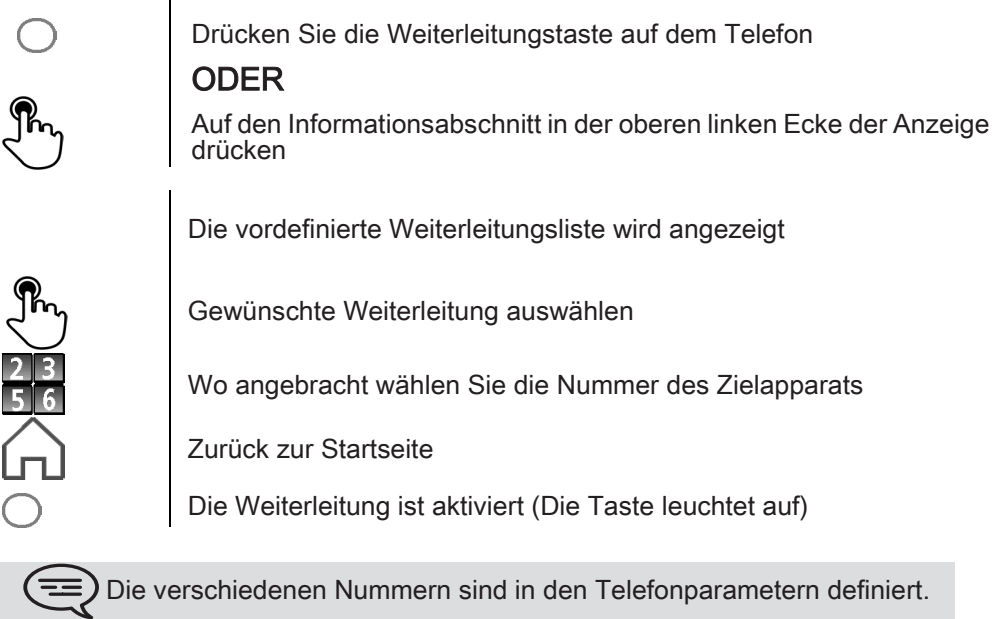

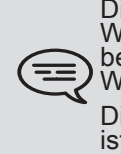

Die Farbe der Weiterleitungstaste ist abhängig von der Art der<br>Weiterleitung: Blau für sofortige Weiterleitung, Violett für Weiterleitung<br>bei Besetzt, Grün für Weiterleitung bei Nichtannahme und Gelb für Weiterleitung bei Nichtannahme oder Besetzt. Die Weiterleitungstaste leuchtet nicht, wenn keine Weiterleitung aktiviert ist.

### <span id="page-28-1"></span>5.7 Weiterleitung abbrechen

Weiterleitung ist aktiv (Weiterleitungstaste leuchtet).

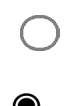

Drücken Sie die Weiterleitungstaste auf dem Telefon

#### ODER

Auf den Informationsabschnitt in der oberen linken Ecke der Anzeige drücken

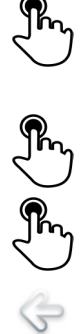

Routing

Kein(e)

Zurück zur Startseite Zurück

# <span id="page-29-0"></span>5.8 Ändern der Weiterleitung

Programmierte Weiterleitungen können Sie ändern.

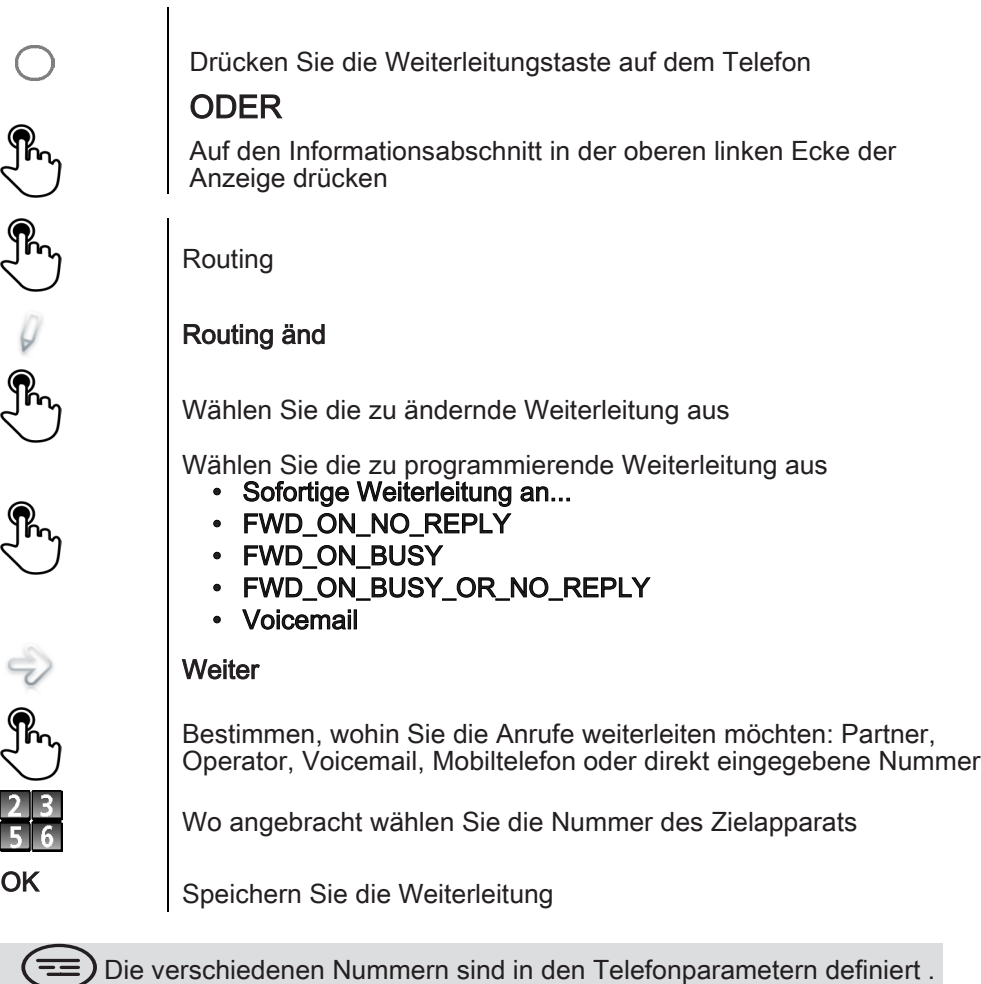

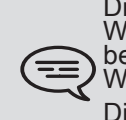

Die Farbe der Weiterleitungstaste ist abhängig von der Art der<br>Weiterleitung: Blau für sofortige Weiterleitung, Violett für Weiterleitung<br>bei Besetzt, Grün für Weiterleitung bei Nichtannahme und Gelb für Weiterleitung bei Nichtannahme oder Besetzt .

Die Weiterleitungstaste leuchtet nicht, wenn keine Weiterleitung aktiviert ist .

# <span id="page-29-1"></span>5.9 Weiterleitung löschen

Programmierte Weiterleitungen können Sie löschen.

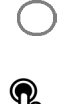

Drücken Sie die Weiterleitungstaste auf dem Telefon ODER

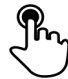

Auf den Informationsabschnitt in der oberen linken Ecke der Anzeige drücken

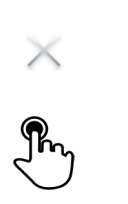

Routing lösc Wählen Sie die zu löschende Weiterleitung aus

# <span id="page-30-0"></span>5.10 Ruhe

Sie möchten nicht gestört werden.

Ja

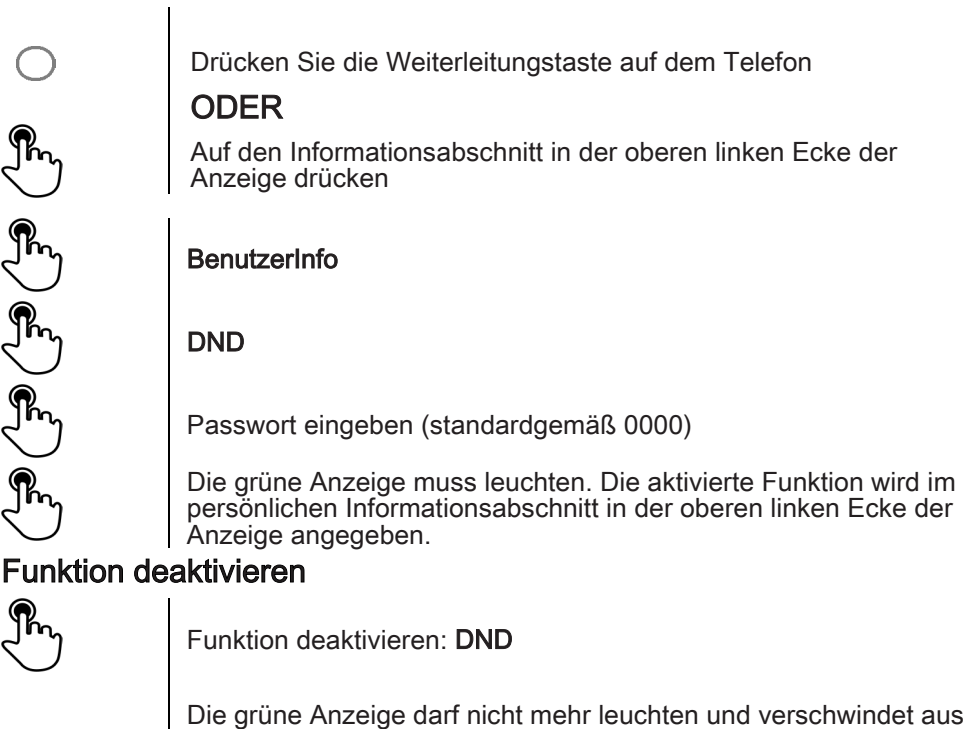

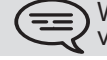

Wenn Sie diese Funktion aktivieren, hört der Gesprächspartner, der versucht, Sie zu erreichen, ein Besetztzeichen.

der oberen linken Ecke des persönlichen Informationsabschnitts.

) Im Hotelmodus sind Handsets für das gleiche Gerät nicht verfügbar

# 6 E-Mail

# <span id="page-31-1"></span><span id="page-31-0"></span>6.1 E-Mail senden

Sie können von Ihrem Telefon aus E-Mails senden

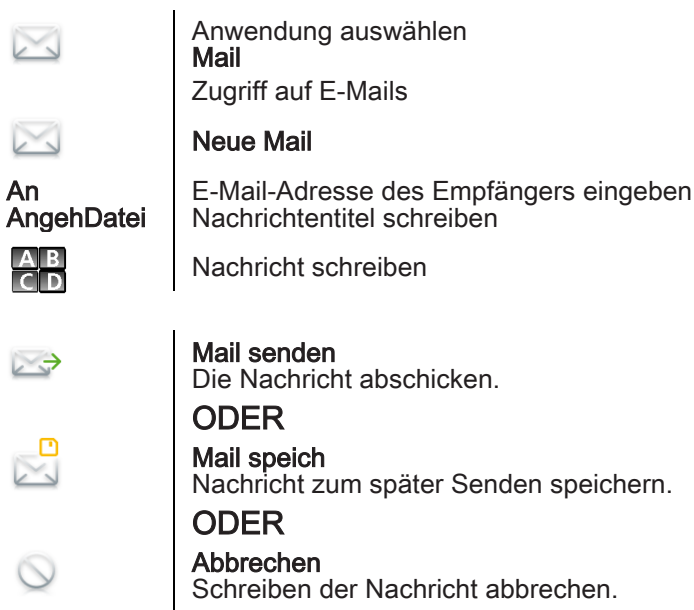

# <span id="page-31-2"></span>6.2 E-Mails verwalten

Sie können von Ihrem Telefon aus E-Mails senden

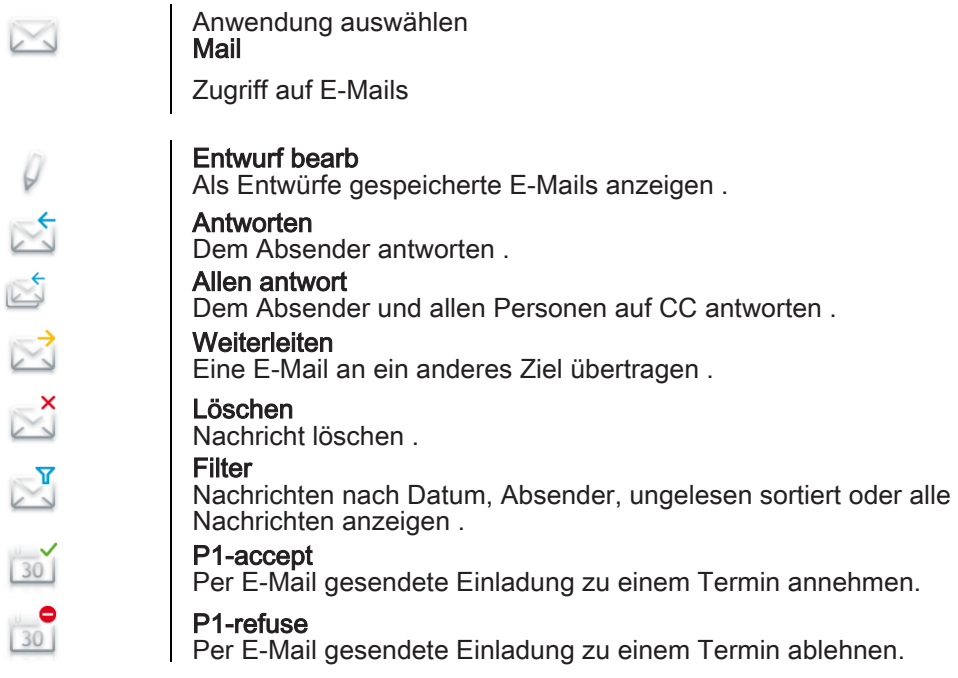

## <span id="page-32-0"></span>6.3 Tastaturtyp ändern

Zum Bearbeiten von Text können Sie den Tastaturtyp an die verwendete Sprache anpassen: azerty, qwerty, pinyin, zhuyin,...

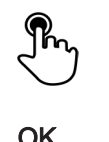

Drücken Sie die Taste für die Tastatur, die der verwendeten Sprache entspricht Tastenfeldtyp auswählen OK | Wahl bestätigen

#### <span id="page-32-1"></span>6.4 Ein Zeichen löschen

Wenn Sie einen Text bearbeiten, müssen Sie ihn möglicherweise korrigieren.

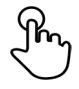

Cursor durch Berühren der Anzeige hinter den zu löschenden Text setzen

Löschtaste auf der Tastatur drücken

#### **•**Wenn Sie einen Text bearbeiten, können Sie mehrere Zeichen gleichzeitig löschen

Setzen Sie den Cursor vor das erste zu löschende Zeichen, und ziehen Sie den Finger auf das letzte zu löschende Zeichen, wobei Sie immer in Kontakt mit der Anzeige bleiben

Löschtaste auf der Tastatur drücken

### <span id="page-32-2"></span>6.5 In Großbuchstaben schreiben

Standardgemäß wird in Kleinbuchstaben geschrieben.

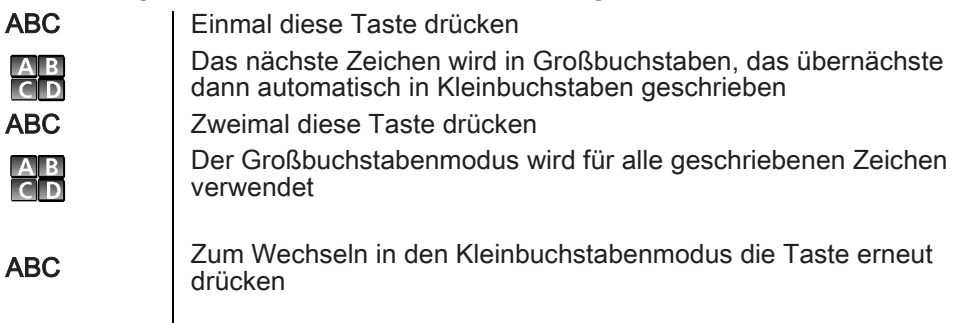

Die grüne Anzeige dieser Taste leuchtet. Der Großbuchstabenmodus ist aktiviert.

# <span id="page-33-0"></span>6.6 Zahl schreiben

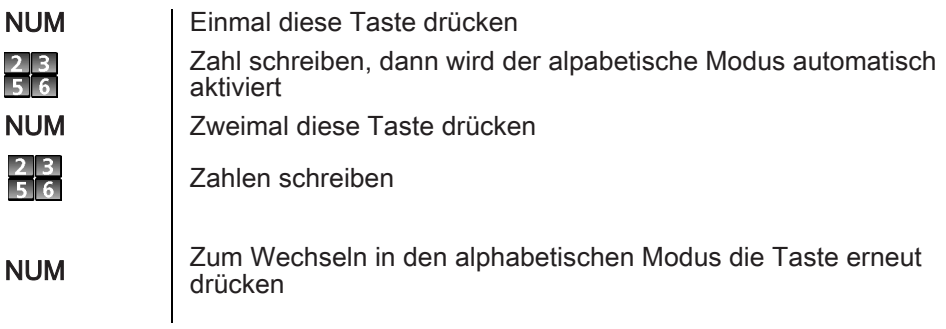

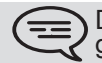

Die grüne Anzeige dieser Taste leuchtet. Das numerische Tastenfeld ist gesperrt.

# 7 Individuelle Telefoneinstellungen

<span id="page-34-1"></span><span id="page-34-0"></span>7.1 Sofortige Weiterleitung an Voice-Mailbox

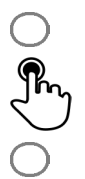

Drücken Sie die Weiterleitungstaste auf dem Telefon

#### Voicemail

Die Weiterleitung ist aktiviert (Die Taste leuchtet auf)

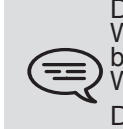

Die Farbe der Weiterleitungstaste ist abhängig von der Art der<br>Weiterleitung: Blau für sofortige Weiterleitung, Violett für Weiterleitung<br>bei Besetzt, Grün für Weiterleitung bei Nichtannahme und Gelb für Weiterleitung bei Nichtannahme oder Besetzt .

Die Weiterleitungstaste leuchtet nicht, wenn keine Weiterleitung aktiviert ist.

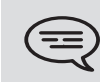

Wenn Sie eine Weiterleitung erstellen, wird sie in die Liste der verfügbaren Weiterleitungen eingefügt, um wiederverwendet werden zu können.

#### <span id="page-34-2"></span>7.2 Ihre visuelle Voicemail

Die Zahl der neuen Sprachnachrichten wird im Telefonbenachrichtigungsbereich angezeigt.

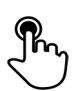

Drücken Sie auf die entsprechende Zahl der Sprachnachrichten im Benachrichtigungsbereich oben in der Mitte der Anzeige

Die Gesamtzahl der Nachrichten, die Zahl der ungelesenen Nachrichten und das Datum der letzten Nachricht werden angezeigt

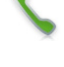

Anruf VM

Folgen Sie den Anweisungen der Bedienerführung

# 7.3 Programmieren der Direktruftasten

<span id="page-35-0"></span>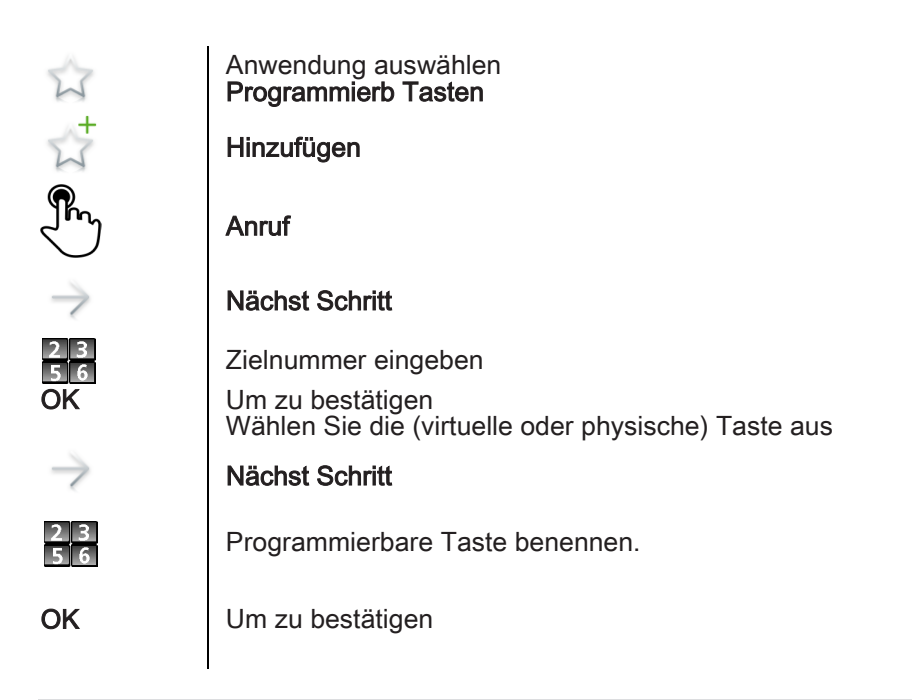

Sie können die Funktion auch verwenden, indem Sie die Anwendungsvorschau auswählen Programmierb Tasten

<span id="page-35-1"></span>7.4 Mithilfe programmierter Kurzwahltasten anrufen

Wenn Sie eine Taste mit der Rufnummer Ihres Anprechpartners belegt haben, brauchen Sie nur die programmierte Taste zu drücken, um ihn anzurufen.

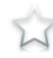

7

Anwendung auswählen Programmierb Tasten Die festgelegte Anzeige enthält die vorprogrammierten Tasten

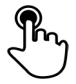

Direktanruftaste drücken (in der Vorschau der programmierbaren Tasten)

Der Anruf wird automatisch ausgeführt

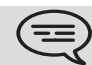

Sie können die Funktion auch verwenden, indem Sie die Anwendungsvorschau auswählen Favoriten

<span id="page-36-0"></span>7.5 Weiterleitung auf eine programmierbare virtuelle Taste programmieren

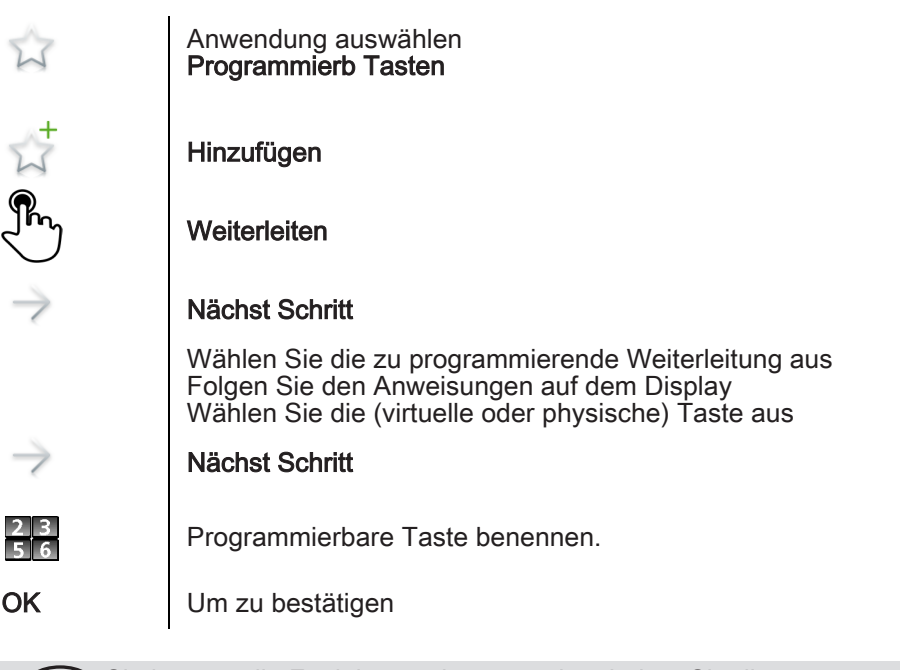

Sie können die Funktion auch verwenden, indem Sie die Anwendungsvorschau auswählen Favoriten

<span id="page-36-1"></span>7.6 Weiterleiten mit einer programmierten Taste aktivieren

 $\tilde{\mathbb{Z}}$ 

7

Anwendung auswählen Programmierb Tasten

Die festgelegte Anzeige enthält die vorprogrammierten Tasten

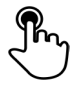

Programmierte Taste für Weiterleiten drücken

Die Weiterleitung ist aktiviert

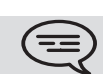

Sie können die Funktion auch verwenden, indem Sie die Anwendungsvorschau auswählen Favoriten

# <span id="page-37-0"></span>7.7 Ändern Ihrer Direktruftasten

7

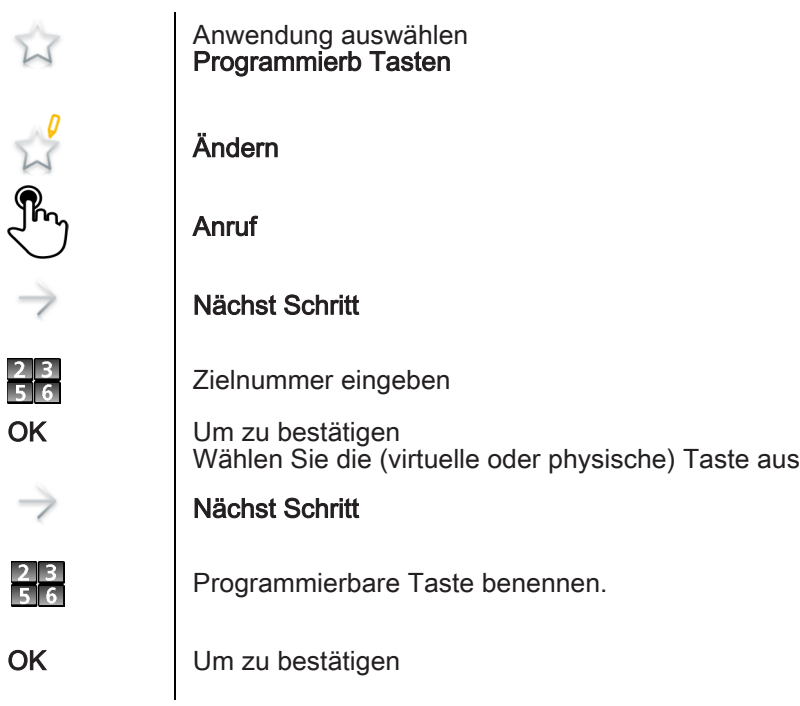

<span id="page-37-1"></span>7.8 Löschen einer Direktruftaste

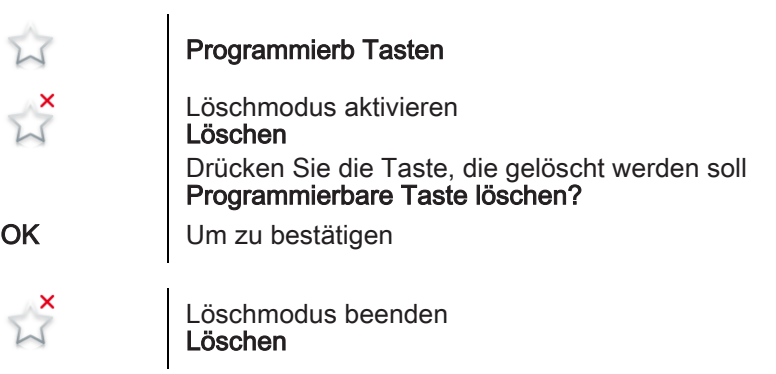

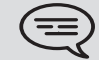

Sie können andere programmierbare Tasten löschen, wenn Sie den Löschmodus nicht verlassen.

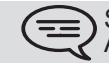

Sie können die Funktion auch verwenden, indem Sie die Anwendungsvorschau auswählen Favoriten.

# <span id="page-38-0"></span>7.9 Sperren/Entsperren Ihres Telefons

Wenn das Telefon gesperrt ist, können Sie nur spezielle Nummern wie die des Notrufs, der Sicherheit oder Standardnummern (maximal 3 vom Administrator konfiguriert) anrufen .

**•**Sperren Ihres Apparats

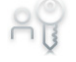

7

Passwort

Telefon gesperrt

Andere Methode

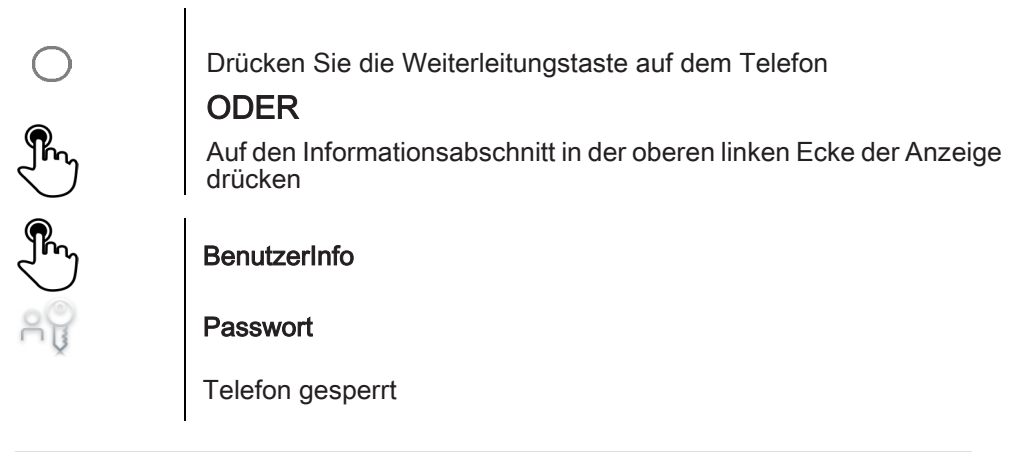

Wenn ein Anruf eingeht, können Sie ihn annehmen, das Telefon <u>(三</u> entsperren, um ihn anzunehmen, oder den Anruf ignorieren.

#### **•**Zum Entsperren des Apparats

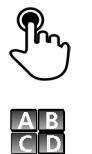

Beliebige Taste drücken, um das Telefon zu entsperren

Passwort eingeben, um das Telefon zu entsperren (Das Standardpasswort ist 0000)

### <span id="page-38-1"></span>7.10 Zeit und Datum festlegen

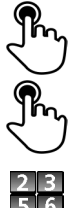

Den Zeit- und Datumsbereich auf der Anzeige berühren

Zeit festlegen

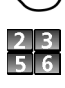

Datum festlegen

Validieren | Wahl bestätigen

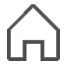

Zurück zur Startseite

# <span id="page-39-0"></span>7.11 Einstellen des Klingeltons

7

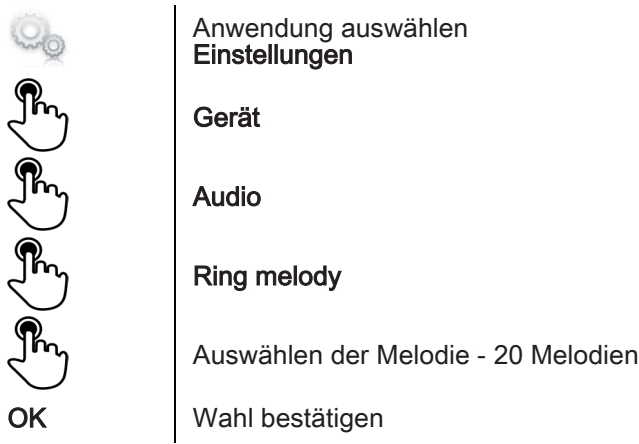

<span id="page-39-1"></span>7.12 Ruhemodus aktivieren/deaktivieren

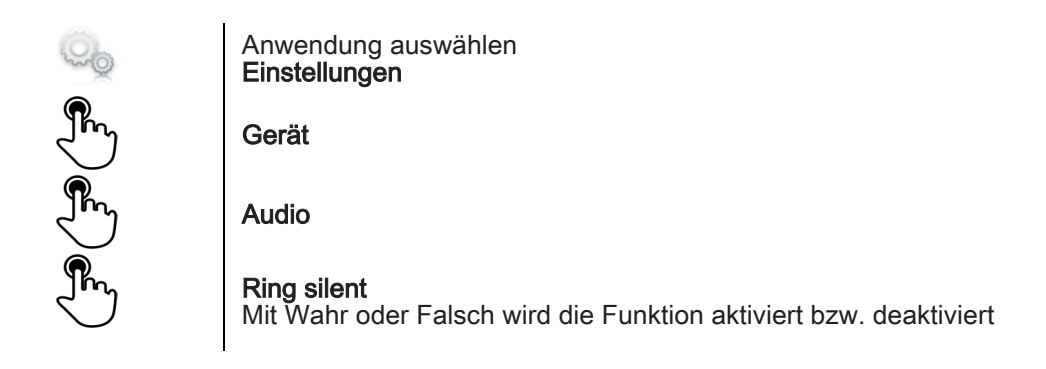

# <span id="page-39-2"></span>7.13 Klingeltöne

Vor dem Klingeln können 1, 2 oder 3 Signaltöne festgelegt werden

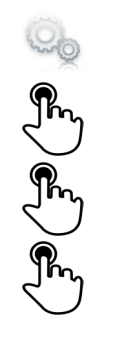

Anwendung auswählen **Einstellungen** 

Gerät

Audio

Ring beep

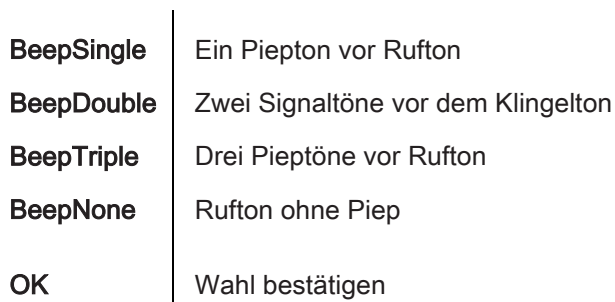

# <span id="page-40-0"></span>7.14 Progressiver Rufton

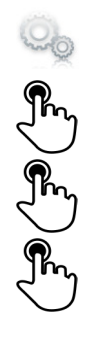

7

Anwendung auswählen **Einstellungen** Gerät Audio Ring progressive Mit Wahr oder Falsch wird die Funktion aktiviert bzw. deaktiviert

<span id="page-40-1"></span>7.15 Stellt die Lautstärke des Klingeltons bei Eingang eines Anrufs ein

Zur Einstellung der Lautstärke des Lautsprechers oder Hörers bei

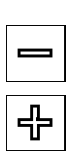

Bei Eingang eines Anrufs klingelt das Telefon Lautstärke senken

Lautstärke erhöhen

# <span id="page-40-2"></span>7.16 Lautsprecher und Handset-Lautstärke einstellen

,

Lautstärke senken

bestehender Verbindung:

Lautstärke erhöhen

# <span id="page-41-0"></span>7.17 Tastenton aktivieren/deaktivieren

7

Wenn eine Taste auf dem Telefon gedrückt wird, bestätigt ein Ton, dass die Aktion vom System berücksichtigt wird. Tastenton aktivieren oder deaktivieren:

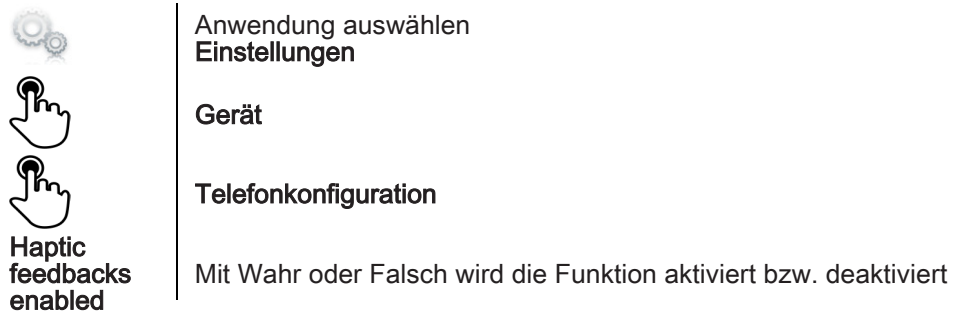

### <span id="page-41-1"></span>7.18 Tastenvibrationsalarm aktivieren/deaktivieren

Wenn eine Taste auf dem Telefon gedrückt wird, bestätigt die Vibration, dass die Aktion vom System berücksichtigt wird. Tastenvibration aktivieren oder deaktivieren:

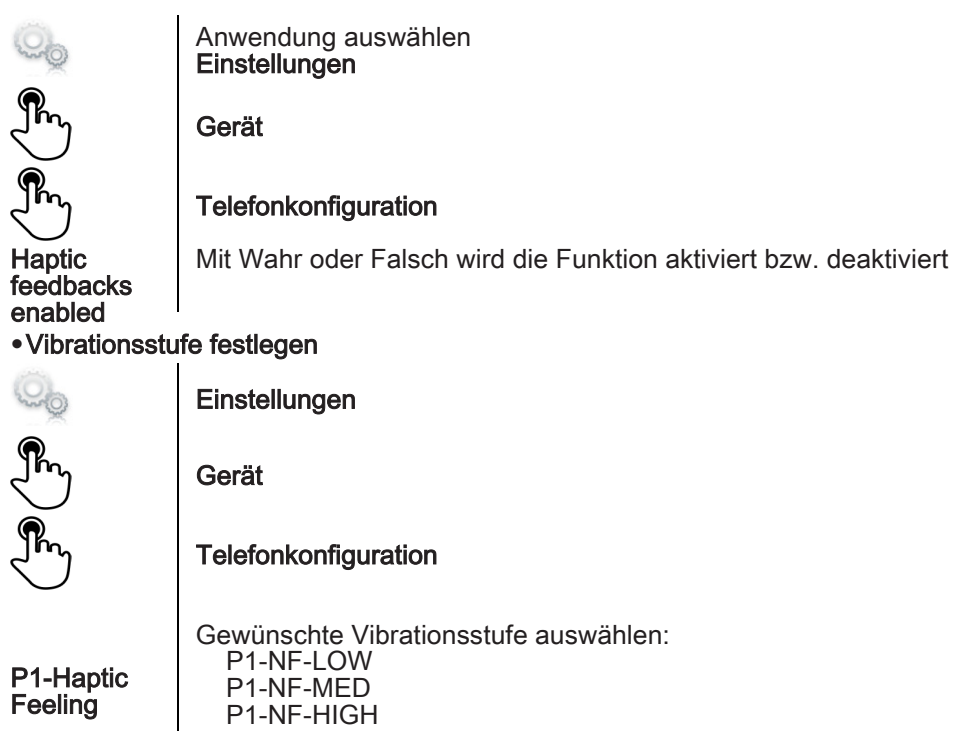

42

# <span id="page-42-0"></span>7.19 Bluetooth®-Geräte installieren (Paarbildung)

Sie können Bluetooth®-Geräte wie Handsets oder Headsets mit Ihrem Telefon verwenden.

Um Ihre Bluetooth®-Geräte verwenden zu können, muss eine Paarbildung mit dem Gerät erfolgt sein. Um die Paarbildung auszuführen, muss das Bluetooth®-Gerät im erkennbaren Modus sein. Die Dokumentation zu dem Bluetooth®-Gerät enthält Informationen zum Aktivieren des erkennbaren Modus.

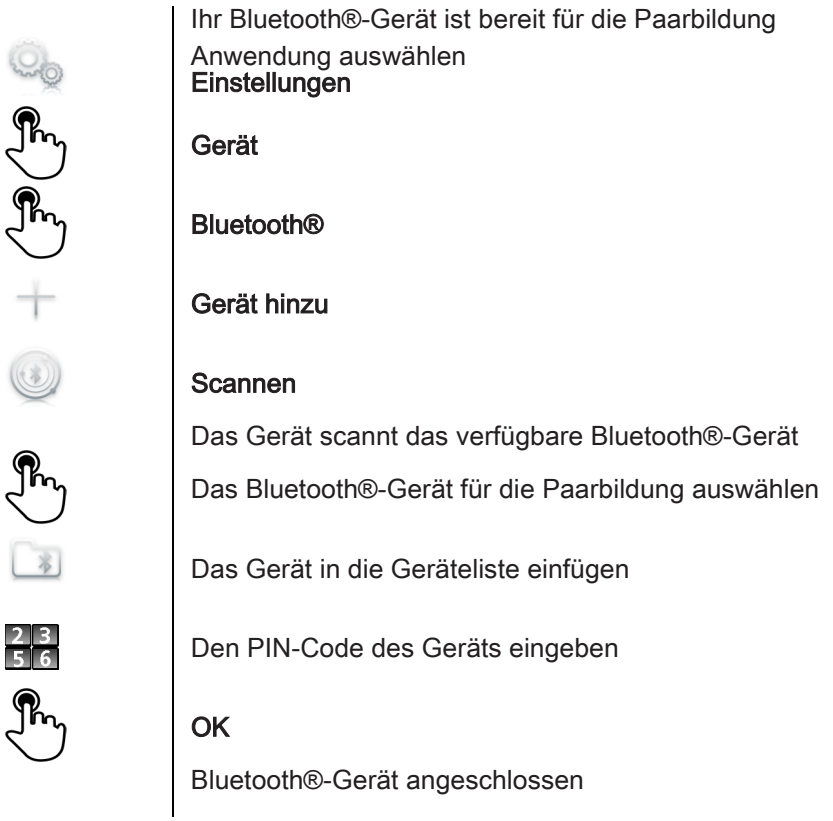

# <span id="page-42-1"></span>7.20 Hörgerätekit

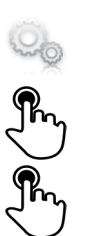

7

Hörgerätekit entsprechend der Anleitung installieren Anwendung auswählen **Einstellungen** Gerät Audio

Kompatibilit ät mit Hörhilfe aktivier.

Mit Wahr wird die Funktion aktiviert

Der Hörgerätekit ist aktiviert

# <span id="page-43-0"></span>7.21 Vergrößerungsglasfunktion aktivieren

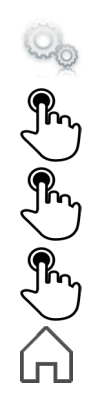

7

Anwendung auswählen **Einstellungen** 

Gerät

#### **Telefonkonfiguration**

Vergrößern akt. Mit Wahr oder Falsch wird die Funktion aktiviert bzw. deaktiviert

Zurück zur Startseite

### <span id="page-43-1"></span>7.22 Vergrößerungsglas

Die Vergrößerungsglasfunktion ermöglicht die Vergrößerung des aktiven Anzeigebereichs.

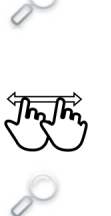

 $\widehat{\mathcal{P}}$ 

#### Vergrößern

Die Anzeige für die Vergrößerungsglasfunktion leuchtet grün, wenn sie aktiviert ist Der aktive Anzeigebereich wird vergrößert. Sie können diesen Bereich und jeden Teil der Anzeige vergrößern/verkleinern Zum Anzeigen der Normalansicht erneut die Funktionstaste drücken: Vergrößern

Die Anwendungsleiste kann nicht vergrößert werden.

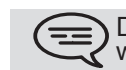

 $|30$ 

Die Vergrößerungsglasfunktion muss aktiviert sein, um verwendet werden zu können.

# <span id="page-43-2"></span>7.23 Programmieren einer Terminerinnerung

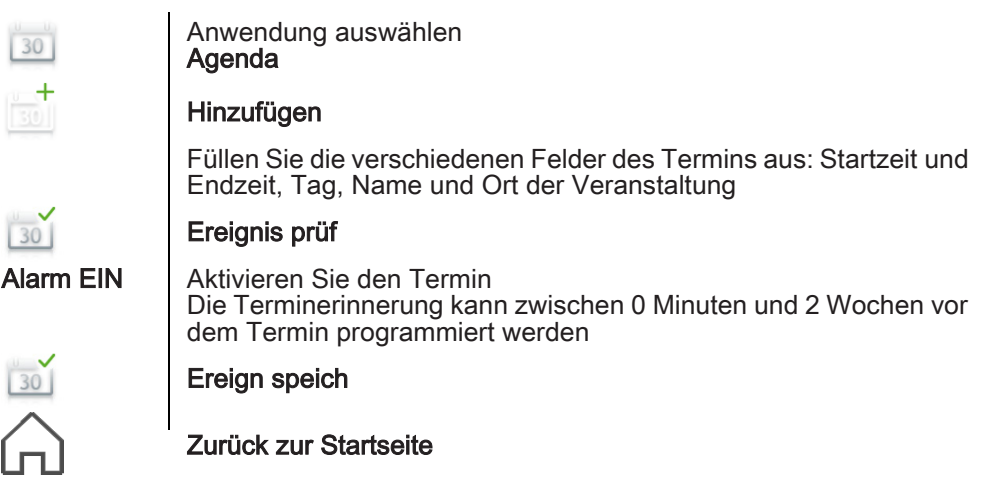

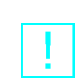

7

Wenn die Terminerinnerung signalisiert wird, leuchtet diese Taste blau

Der Termin wird in einem Benachrichtigungsfenster angegeben. Wenn das Wecksignal ausgegeben wird, können Sie es wiederholen oder ausschalten:

- Anhalten
- Wiederholen

Sie können die Funktion auch verwenden, indem Sie die  $\equiv$ ) Anwendungsvorschau auswählen Agenda

### <span id="page-44-0"></span>7.24 Terminerinnerung ändern

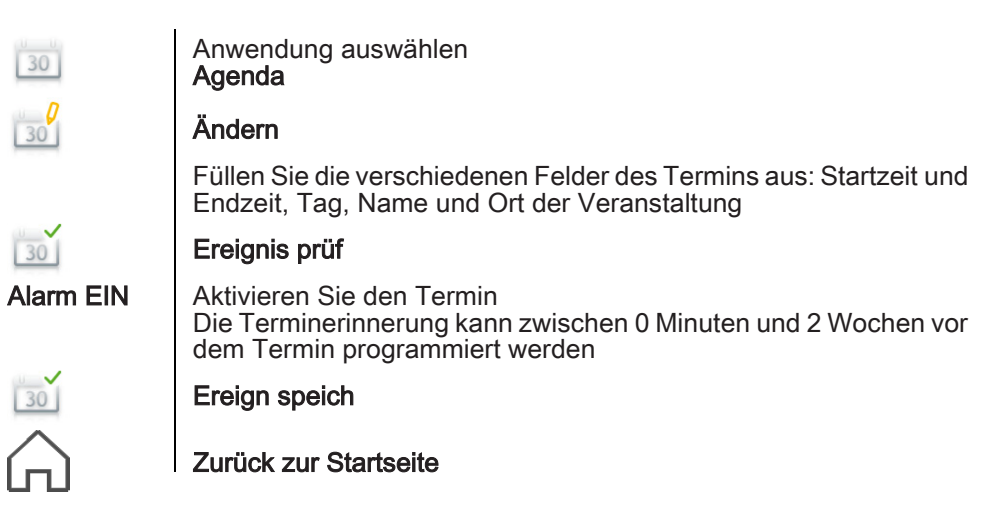

Sie können die Funktion auch verwenden, indem Sie die Anwendungsvorschau auswählen Agenda

# <span id="page-44-1"></span>7.25 Terminänderung löschen

 $30$  $30$  Anwendung auswählen Agenda

# Ereign. lösch

Löschen bestätigen

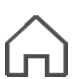

Ja<br>Nein

Zurück zur Startseite

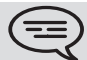

Sie können die Funktion auch verwenden, indem Sie die Anwendungsvorschau auswählen Agenda

# <span id="page-45-0"></span>7.26 Weckzeit programmieren

7

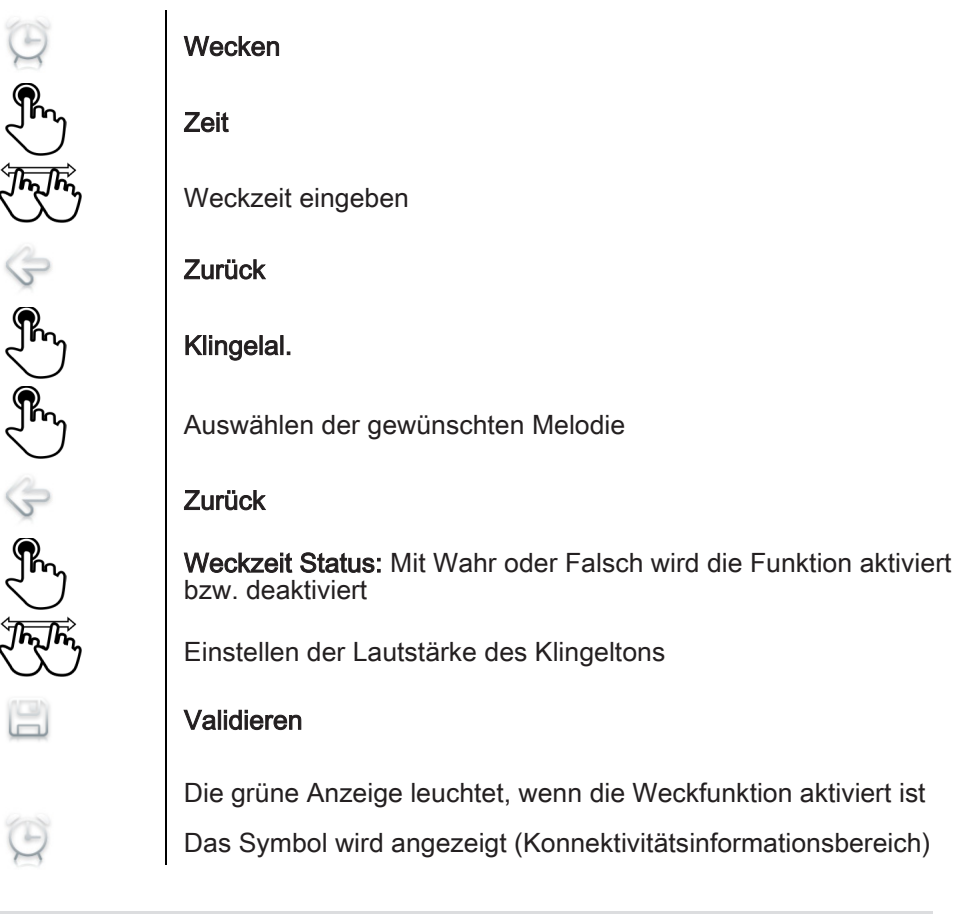

Wenn das Wecksignal ausgegeben wird, können Sie es wiederholen oder ausschalten .

### <span id="page-45-1"></span>7.27 Dateimanager

Mit dieser Anwendung können Audio-Dateien, Bilder, Webradios und andere Medien verwaltet werden.

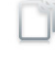

Anwendung auswählen Datei-Manager

Gewünschten Dateityp auswählen:

- Audio
- Video • Bild
- Andere
- Webradio
- Web-TV

Alle verfügbaren Dateien eines Typs (auf dem Gerät oder am USB-Port angeschlossenen Speichermedien) werden angezeigt.

Sie können auch die Multimedia-Dateien des Telefons verwalten.

#### <span id="page-46-0"></span>7.28 Datei löschen

7

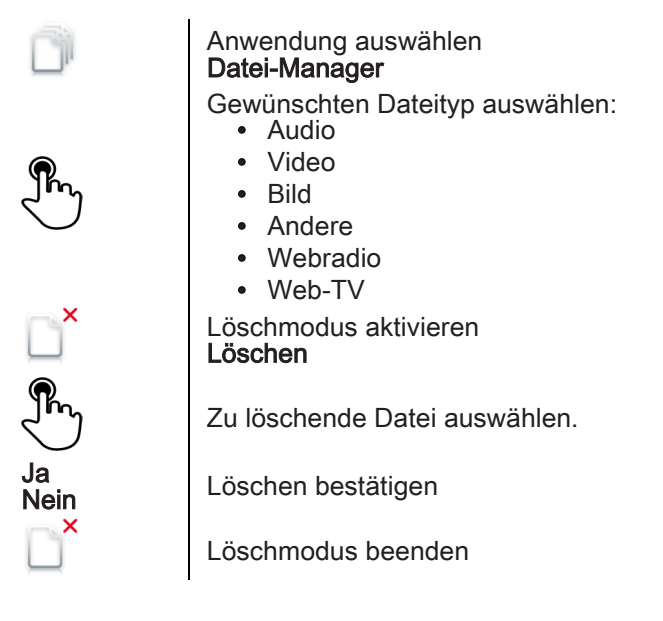

Auf externen Geräten gespeicherte Dateien können nicht gelöscht<br>werden.  $=$   $=$ 

#### <span id="page-46-1"></span>7.29 Eine Datei umbenennen

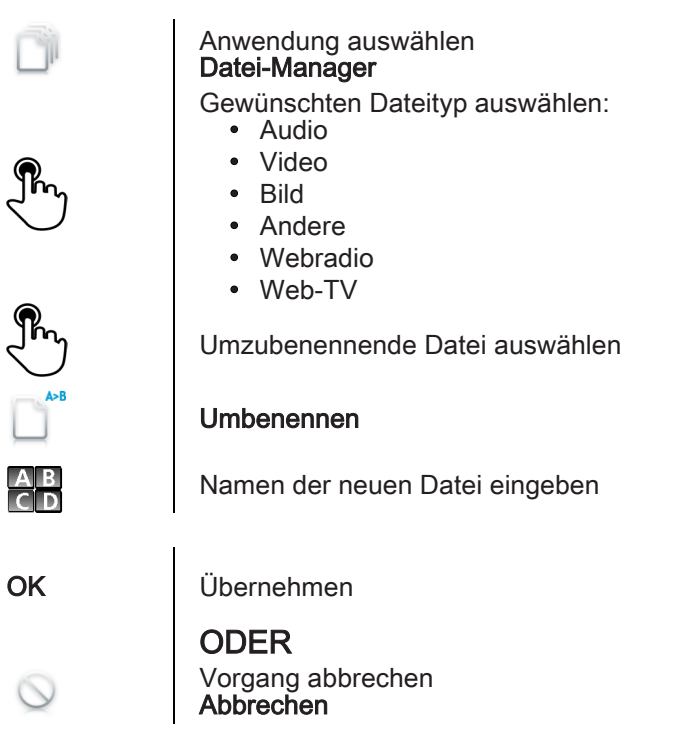

(三)

Auf externen Geräten gespeicherte Dateien können nicht umbenannt werden.

# <span id="page-47-0"></span>7.30 Audio-Datei anhören

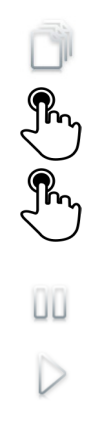

7

Anwendung auswählen Datei-Manager

Audio

Audio-Datei auswählen

Abspielen wird automatisch gestartet Anhören beenden: Anhalten Erneut anhören: Wiedergabe

<span id="page-47-1"></span>7.31 Alle Audiodateien abspielen

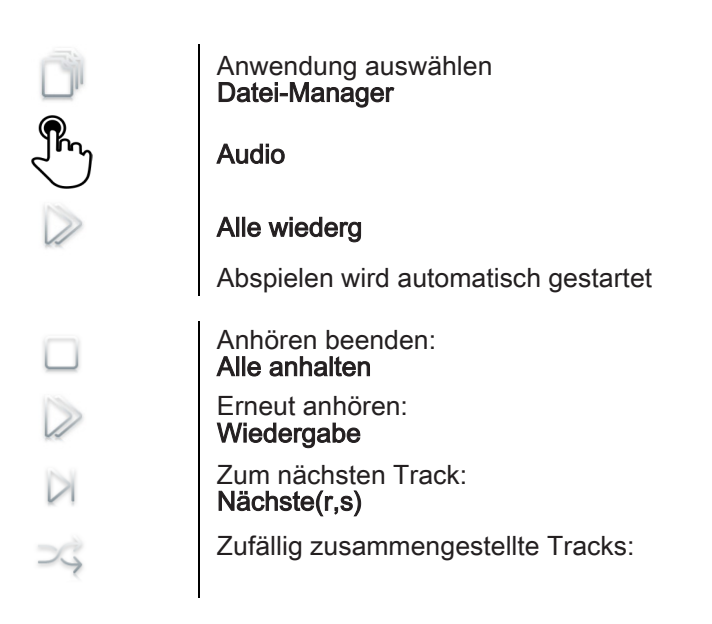

<span id="page-47-2"></span>7.32 Musik von einem Remote-Server hinzufügen

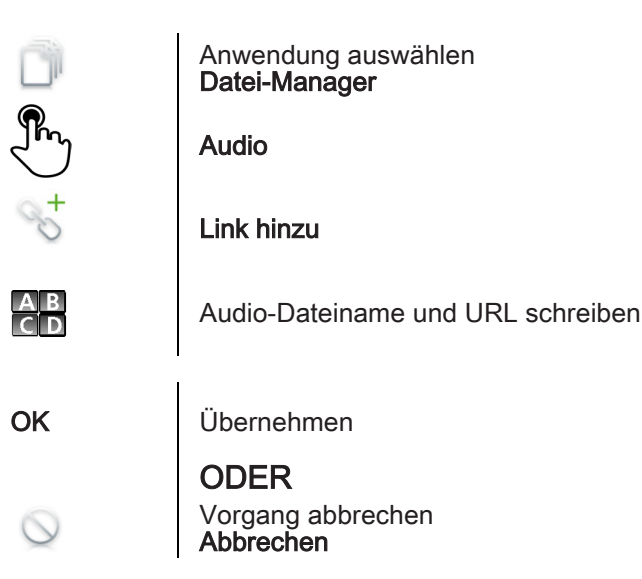

# <span id="page-48-0"></span>7.33 Audio-Dateien in die Liste der Klingeltöne einfügen

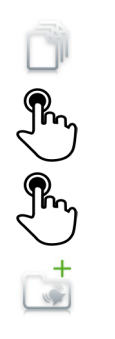

7

Anwendung auswählen Datei-Manager

Audio

Audio-Datei auswählen

In AnrGrup

<span id="page-48-1"></span>7.34 Audio-Datei in die Liste der Weckklingeltöne einfügen

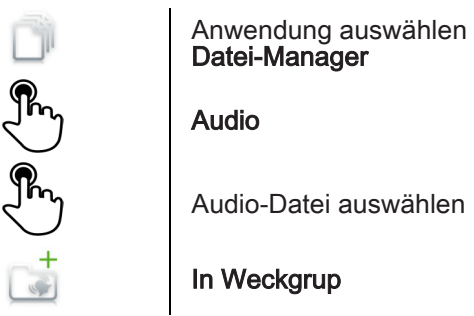

<span id="page-48-2"></span>7.35 Audio-Datei als Klingelton festlegen

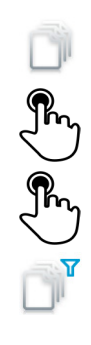

Anwendung auswählen Datei-Manager

Audio

Audio-Datei auswählen

### Klingelton

Wenn das Telefon klingelt, wird diese Datei als Klingelton verwendet

# <span id="page-48-3"></span>7.36 Telefonhintergrundbild

Das Hintergrundbild des Telefons kann geändert werden. Das Bild muss im Gerät oder auf einem USB-Speichergerät gespeichert sein. Wenn sich das Bild auf dem USB-Speichergerät befindet, muss es mit dem Telefon verbunden werden:

Führen Sie das USB-Gerät auf der Rückseite des Telefons ein

Ÿ

Das Symbol wird angezeigt (Konnektivitätsinformationsbereich)

# Hintergrund ändern:

Anwendung auswählen Datei-Manager

# Bild

Die Liste der Bilder auf dem USB-Gerät wird auch angezeigt

Bild auswählen

# **Hintergrund**

Das ausgewählte Bild wird als Hintergrundbild festgelegt

# <span id="page-49-0"></span>7.37 Benutzerbild anpassen

Das angezeigte Bild kann im persönlichen Informationsabschnitt in der linken oderen Ecke der Anzeige geändert werden. Das Bild muss im Gerät oder auf einem USB-Speichergerät gespeichert sein.

Das Bild muss im Gerät oder auf einem USB-Speichergerät gespeichert sein.

Wenn sich das Bild auf dem USB-Speichergerät befindet, muss es mit dem Telefon verbunden werden:

Führen Sie das USB-Gerät auf der Rückseite des Telefons ein

Das Symbol wird angezeigt (Konnektivitätsinformationsbereich)

Avatar ändern:

Ÿ

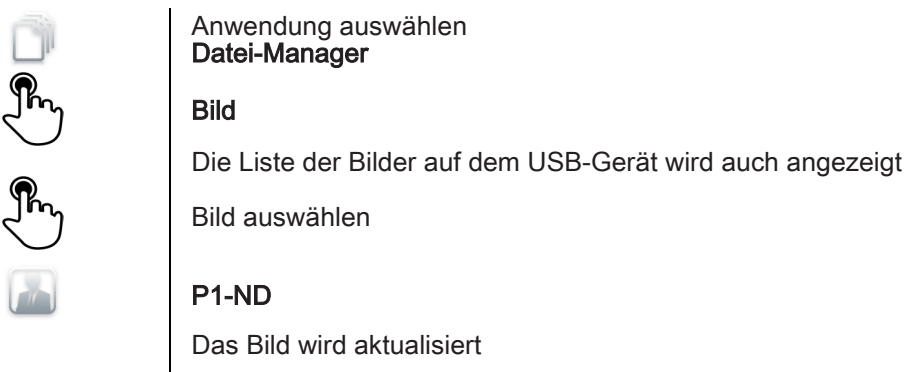

# <span id="page-49-1"></span>7.38 Homepage konfigurieren

Sie können Ihre Homepage entsprechend Ihren Anforderungen und Anrufgewohnheiten konfigurieren.

Sie können viele Anwendungen auf der Homepage anzeigen, zum Beispiel die Agenda, Telefonereignisse, Kontakte, programmierbare Tasten,

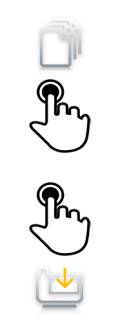

7

#### 7 **•**Anwendung der Homepage hinzufügen oder löschen

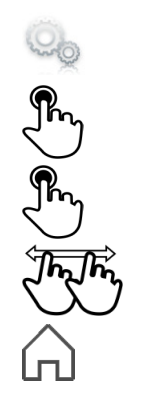

Anwendung auswählen **Einstellungen** 

# Gerät

Wählen Sie die Anwendung aus, die Sie in die Homepage einfügen oder aus ihr löschen möchten

Setzen Sie Vorschau aktivieren auf Wahr, um die Anwendung in die Homepage einzufügen, mit Falsch löschen Sie sie von der Homepage

Zurück zur Startseite

<span id="page-50-0"></span>7.39 Homepage-Telefon ändern

Auf Ihrer festgelegten Standard-Homepage werden die Funktionstasten am unteren Rand angezeigt.

In der Hauptanzeige werden aktuelle Anwendungen angezeigt (Telefonereignisse, Agenda, ...).

Wenn Sie die Standard-Homepage verändern, werden die Funktionstasten in der Hauptanzeige des Telefons angezeigt.

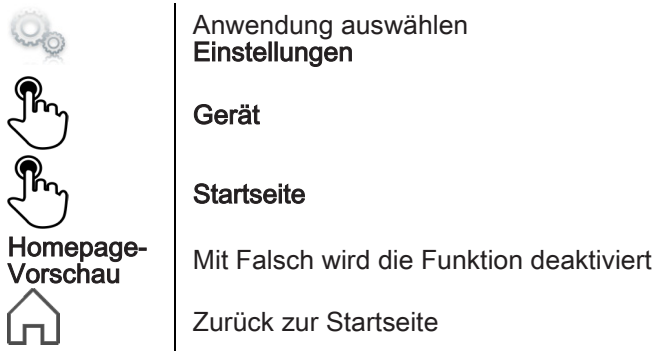

<span id="page-50-1"></span>7.40 Das Thema des Telefons ändern

Anwendung auswählen Einstellungen EJEJEJ Gerät **Telefonkonfiguration** Das tatsächliche Thema in der Konfigurationsseite auswählen Die verfügbare Themenliste wird angezeigt Wählen Sie das gewünschte neue Thema in der Liste aus. OK Bestätigen der Wahl

# <span id="page-51-0"></span>Garantie und sonstige Bestimmungen

### Sicherheitshinweise

- Durch Änderungen oder Modifikationen an diesem Gerät, die nicht ausdrücklich durch den für die Einhaltung der entsprechenden Vorschriften und Bestimmungen Verantwortlichen genehmigt worden sind, kann die Berechtigung zum Betrieb des Geräts erlöschen.
- Zur Vermeidung von Störungen müssen Personen, die einen Herzschrittmacher tragen, das Drahtlosttelefon immer in einem bestimmten Abstand (mindestens 15 cm) von diesem Gerät halten.
- Es wird empfohlen, die üblichen Abnahmeverfahren durchzuführen, bevor dieses Gerät in Bereichen eingesetzt wird, in denen die Gesundheit und Sicherheit der Menschen besonders gefährdet ist (Krankenhäuser...).
- Im Headset befinden sich magnetische Teile, die scharfe Metallgegenstände anziehen können.
- Wenn der Akku nicht ordnungsgemäß ersetzt wird, besteht Explosionsgefahr - unbedingt nur Akkus mit der Kennzeichnung 3GV28041AB (1,2 V 1500 mAh) verwenden 3GV28041AB (1.2V 1500 mAh) (Nur Bluetooth®-Hörer).
- Akkuladung (Nur Bluetooth®-Hörer) : Laden Sie den Akku vor der erstmaligen Benutzung etwa 16 Stunden auf .

### Erklärungen zur Erfüllung behördlicher Bestimmungen

### EU/EFTA

Dieses Gerät entspricht den wesentlichen Anforderungen R&TTE-Richtlinie 1999/5/EC.

Die Konformitätserklärung wird auf Anfrage vom Installationspersonal zur Verfügung gestellt.

### USA und Kanada

Dieses Gerät erfüllt Teil 15 der FCC-Vorschriften und die Vorschrift RSS-210 von Industry Canada. Der Betrieb des Geräts unterliegt den beiden folgenden Bedingungen: (1) Dieses Gerät darf keine schädlichen Störungen verursachen und (2) das Gerät muss störfest gegen aufgenommene Störungen sein, auch gegen solche Störungen, die unerwünschte Betriebszustände verursachen könnten. Dieses Gerät wurde getestet und hält die Grenzwerte für ein digitales Gerät der Klasse B gemäß Teil 15 der FCC-Vorschriften und die kanadischen ICES-003-Vorschriften ein. Diese Grenzwerte sollen einen angemessenen Schutz gegen schädliche Störstrahlen bei der Installation in Wohnbereichen bieten. Dieses Gerät erzeugt und verwendet Funkfrequenzenergie und kann diese abstrahlen. Wenn es nicht unter Einhaltung der Anweisungen verwendet wird, kann es schädliche Störungen bei der Funkkommunikation hervorrufen. Es kann jedoch nicht garantiert werden, dass bei der jeweiligen Installation keine Störungen auftreten. Falls dieses Gerät schädliche Interferenzen beim Rundfunk- oder Fernsehempfang verursacht - dies lässt sich durch Aus- und Einschalten des Geräts feststellen -, sollte der Benutzer den Fachhändler aufsuchen und Abhilfe schaffen.

# Garantie und sonstige Bestimmungen

# Belastung durch Funkfrequenzsignale.

Das Gerät ist so konstruiert und hergestellt, dass es die SAR (Specific Absorption Rate)-Funkübertragungsgrenzwerte, die von den verschiedenen betroffenen Ländern festgelegt wurden, nicht überschreitet. Der SAR-Wert für den Bluetooth®-Hörer beträgt 0,09 W/kg (der global akzeptierte Maximalwert liegt bei 1,6 W/kg).

### Benutzeranleitungen

Benutzen Sie den Hörer nur in Bereichen mit einer Temperatur zwischen - 5° C und +45° C.

Dieses Gerät ist Hörgerätekompatibel (HAC; Hearing Aid Compatible). Schutz vor akustischer Überlastung

Der Schallpegel des vom Hörer des Apparats erzeugten Signals liegt bei einem vorübergehenden Signal unter 130 dBspl (123 dBspl für Australien) und bei einem kontinuierlichen Signal bei 118 dBspl (rms) (120 dBA für Australien).

# EU-Richtlinie 2003/10/EG zu Lärm am Arbeitsplatz

Das Klingelzeichen trägt zur globalen täglichen Lärmbelastung bei; bei maximaler Lautstärke beträgt der Schallpegel 60 cm vom Apparat entfernt 105 dBA. Zur Reduzierung des Lärmpegels empfehlen wir:

- die Reduzierung der Lautstärke (9 Stufen von 5 dB),

- die Programmierung eines Klingelzeichens mit progressiver Lautstärke.

Dieses Gerät ist für den Inneneinsatz in allen Ländern geeignet; genaue Erläuterungen zum Außeneinsatz sind beim Installationspersonal zu erfragen.

# **Vertraulichkeit**

Bei Verwendung des Bluetooth®-Hörers bzw. eines zusätzlichen Bluetooth®-Geräts ist die Vertraulichkeit der Kommunikation nicht in jedem Fall gewährleistet.

# **Entsorgung**

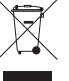

Defekte Akkus müssen an einer Sammelstelle für Elektronikmüll abgegeben werden.

Defekte Akkus müssen an einer Sammelstelle für chemischen Abfall abgegeben werden.